# **ΠΑΝΕΠΙΣΤΗΜΙΟ ΔΥΤΙΚΗΣ ΜΑΚΕΔΟΝΙΑΣ ΤΜΗΜΑ ΜΗΧΑΝΙΚΩΝ ΠΛΗΡΟΦΟΡΙΚΗΣ ΚΑΙ ΤΗΛΕΠΙΚΟΙΝΩΝΙΩΝ**

ΔΙΠΛΩΜΑΤΙΚΗ ΕΡΓΑΣΙΑ

# **«ΑΝΑΠΤΥΞΗ ΚΑΙ ΥΛΟΠΟΙΗΣΗ ΕΞΥΠΝΗΣ ΣΥΣΚΕΥΗΣ ΓΙΑ ΠΑΡΑΚΟΛΟΥΘΗΣΗ ΚΑΙ ΑΓΩΓΗ ΠΑΙΔΙΚΟΥ ΑΣΘΜΑΤΟΣ»**

ΦΟΥΡΛΗΣ ΑΛΕΞΙΟΣ

**ΕΠΙΒΛΕΠΩΝ:**

Δρ. ΠΑΝΤΕΛΗΣ ΑΓΓΕΛΙΔΗΣ (Αναπληρωτής Καθηγητής)

ΚΟΖΑΝΗ ΟΚΤΩΒΡΙΟΣ , 2013

# **Περίληψη**

Στην παρούσα διπλωματική εργασία περιγράφεται ο σχεδιασμός, η ανάπτυξη και η υλοποίηση μίας έξυπνης ηλεκτρονικής συσκευής, η οποία έχει ως στόχο την παροχή ορθής αγωγής του ασθενή που πάσχει από παιδικό άσθμα και την παρακολούθηση της πορείας του από τον γιατρό του. Η συσκευή αυτή βασίζεται σε μία ήδη υπάρχουσα, τον αεροθάλαμο και η αγωγή αποτελείται αποκλειστικά από εισπνεόμενα φάρμακα. Αρχικά, στο πρώτο κεφάλαιο γίνεται αναφορά στην ασθένεια του άσθματος και στα φάρμακα τα οποία χρησιμοποιούνται στην Ελλάδα για την καταπολέμησή του.

Έπειτα, γίνεται αναφορά στις τεχνολογίες που χρησιμοποιήθηκαν για την υλοποίηση της έξυπνης συσκευής με σκοπό την προετοιμασία του αναγνώστη για το κύριο μέρος. Στο κύριο μέρος περιγράφεται η δημιουργία της έξυπνης συσκευής. Για την ανάπτυξη της εν λόγω συσκευής χρησιμοποιήθηκαν γνωστές τεχνολογίες διαχείρισης υλικού και λογισμικού, όπως το Arduino και το Android καθώς και τεχνολογίες τηλεπικοινωνιών όπως το Bluetooth και η υπέρυθρη ακτινοβολία.

Σε γενικές γραμμές, η συσκευή χωρίζεται σε δύο λειτουργίες. Πρώτον, στην είδη υπάρχουσα λειτουργία του αεροθαλάμου που περιγράφεται στο [υποκεφάλαιο 1.4](#page-9-0) και δεύτερον σε αυτή που αναπτύχθηκε μέσω της διπλωματικής εργασίας. Η δεύτερη λειτουργία υποστηρίζει αναγνώριση φαρμάκου, μέτρηση δόσεων, ασύρματη αποστολή και αποθήκευση των δεδομένων σε Android συσκευή.

Τελικά, είναι φανερό ότι ο σκοπός της διπλωματικής εργασίας είναι η εξέλιξη μίας συσκευής με στόχο την λειτουργία επιπρόσθετων διαδικασιών που προσφέρουν στον ασθενή ασφάλεια και στον γιατρό του ένα μέσο στο οποίο έχει την δυνατότητα να στηριχθεί και να εξελίξει τα αποτελέσματά του.

# **Περιεχόμενα**

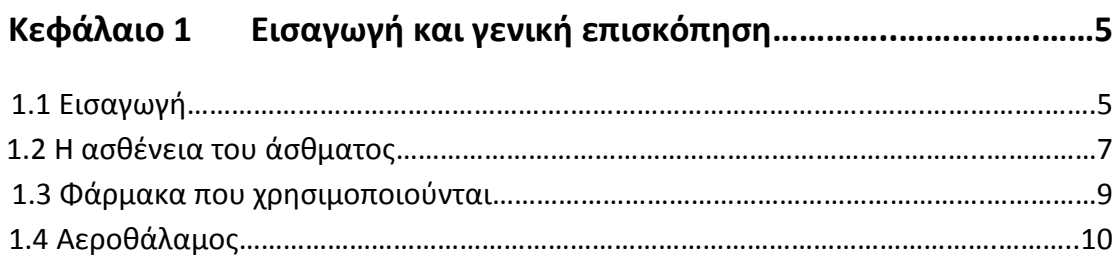

# **Κεφάλαιο 2 Τεχνολογίες ανάπτυξης – Θεωρητικό υπόβαθρο….…11**

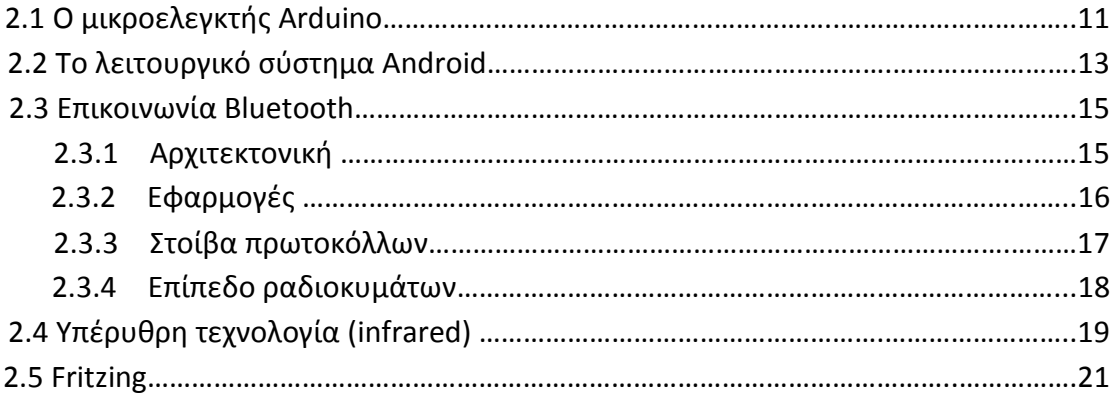

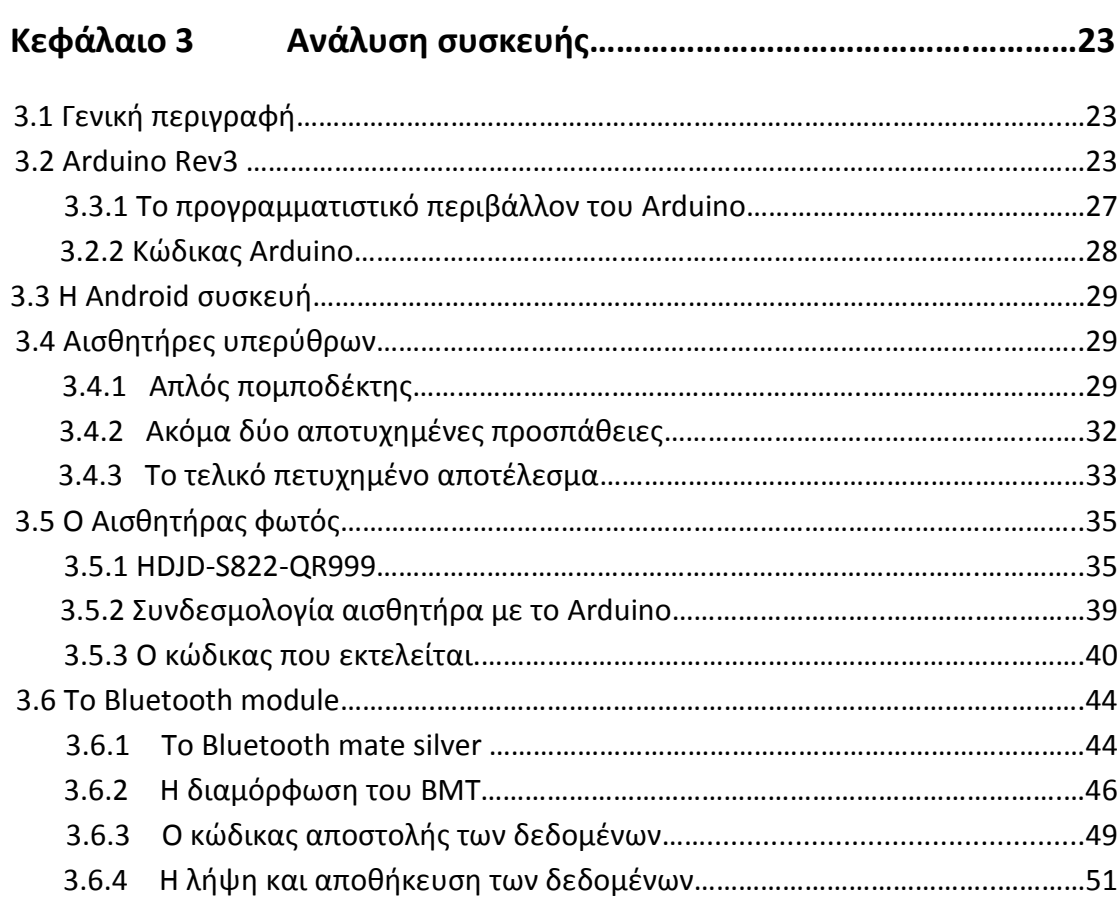

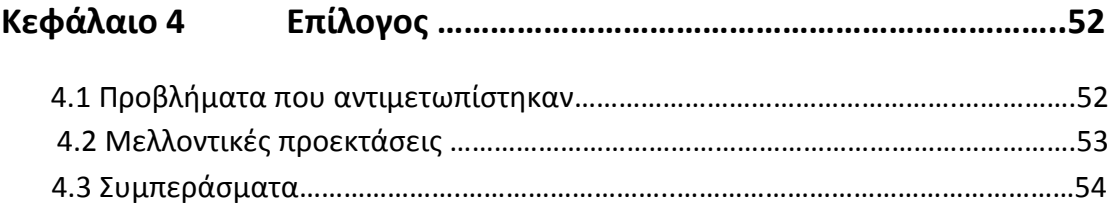

# **Κεφάλαιο 1 Εισαγωγή και γενική επισκόπηση**

Στο κεφάλαιο που ακολουθεί γίνεται μία γενική εισαγωγή για το αντικείμενο της διπλωματικής εργασίας. Επίσης, δίνονται σημαντικές πληροφορίες για την ασθένεια του άσθματος και αναγράφονται τα φάρμακα που υπάρχουν στην Ελληνική αγορά.

# <span id="page-4-0"></span>**1.1 Εισαγωγή**

Στην παρούσα διπλωματική εργασία περιγράφεται ο σχεδιασμός και η ανάπτυξη μίας έξυπνης συσκευής για παιδικό άσθμα. Ο όρος «έξυπνη» συμβαδίζει με την ασύρματη επικοινωνία της συγκεκριμένης συσκευής με κάποια άλλη όπως κινητό τηλέφωνο ή ταμπλέτα υπολογιστή και με την υποστήριξη της από ένα σύστημα αισθητήρων. Η υλοποίηση της έξυπνης συσκευής έχει βασιστεί στην αρχιτεκτονική του Arduino ενώ οι συσκευές που επικοινωνούν μαζί της λειτουργούν με λειτουργικό σύστημα Android οποιασδήποτε έκδοσης. Στην εικόνα 1-1 φαίνεται η συσκευή αυτή όπως κυκλοφορεί στο εμπόριο και είναι γνωστή ως αεροθάλαμος (spacer).

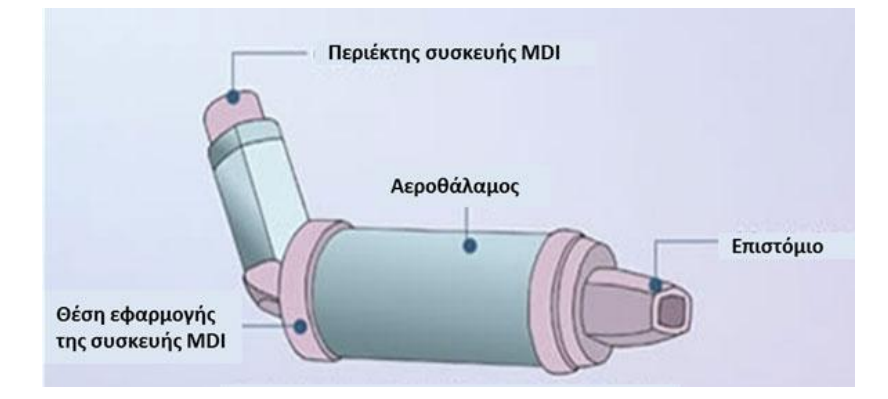

**Εικόνα 1-1 Αεροθάλαμος** 

Οι επιπλέον διαδικασίες που υλοποιούνται μέσω της διπλωματικής εργασίας επιγραμματικά είναι οι εξής:

- Αναγνώριση είδους φαρμάκου
- Αναγνώριση αριθμών δόσεων
- Αποστολή των παραπάνω δεδομένων ασύρματα σε μία Android συσκευή

Η δομή της διπλωματικής εργασίας αποτελείται από τρία κεφάλαια. Στο πρώτο κεφάλαιο δίνονται πληροφορίες για την ασθένεια του άσθματος και αναγράφονται τα φάρμακα τα οποία χορηγούνται από τους Έλληνες γιατρούς. Στην συνέχεια αναγράφονται όλες οι τεχνολογίες που χρησιμοποιήθηκαν για την ανάπτυξη της συσκευής. Σκοπός του κεφαλαίου αυτού είναι η ενημέρωση του αναγνώστη για τυχόν απορίες κατά την ανάγνωση της διπλωματικής εργασίας.

Στο δεύτερο κεφάλαιο, που αποτελεί και το κύριο μέρος, γίνεται μία εκτενή περιγραφή των τρόπων ανάπτυξης της συσκευής σε επίπεδο υλικού και λογισμικού. Περιγράφονται αναλυτικά οι συνδεσμολογίες των επιμέρους στοιχείων της συσκευής, ο κώδικας που εκτελεί έτσι ώστε η συσκευή να παρέχει της υπηρεσίες της, καθώς και ο κώδικας που διαμόρφωσε κατάλληλα την έξυπνη συσκευή και το Android κινητό με αποτέλεσμα την επιτυχημένη επικοινωνία τους.

<span id="page-5-0"></span>Στο τρίτο και τελευταίο κεφάλαιο, περιγράφεται μία πλήρης παρουσίαση της έξυπνης συσκευής και αναγράφονται τα συμπεράσματα που αποκομίστηκαν από την όλη διαδικασία. Τέλος, προτείνονται διάφορες προτάσεις προς υλοποίηση για μελλοντική προέκταση της συσκευής.

#### **1.2 Η ασθένεια του άσθματος**

Το άσθμα είναι μία χρόνια πάθηση του αναπνευστικού συστήματος που κύριο χαρακτηριστικό της είναι η δύσπνοια. Το άσθμα οφείλεται σε φλεγμονή των αεραγωγών και διακρίνεται σε:

- Εξωγενές ή αλλεργικό άσθμα που οφείλεται κυρίως στην επίδραση διαφόρων παραγόντων που προέρχονται από το περιβάλλον και λέγονται αλλεργιογόνα. Η μορφή αυτή του άσθματος προσβάλει συνήθως την παιδική ηλικία και οφείλεται κυρίως σε αλλεργική αντίδραση του οργανισμού προς τους εξωγενείς παράγοντες. Έχει σημαντικά καλύτερη εξέλιξη από το ενδογενές, αφού το μεγαλύτερο ποσοστό των παιδιών είτε απαλλάσσονται από την νόσο τους είτε βελτιώνονται σημαντικά σε βαθμό που να μην χρειάζονται.
- Ενδογενές ή μη αλλεργικό άσθμα στο οποίο δεν ανευρίσκεται κανένας παράγοντας που να θεωρείται υπεύθυνος για την πρόκλησή του.
- Το άσθμα μετά από άσκηση. Στη μορφή αυτή του άσθματος οι κρίσεις δύσπνοιας επέρχονται μετά από βαθμού άσκηση.
- Το επαγγελματικό άσθμα. Η μορφή αυτή του άσθματος εμφανίζεται σε άτομα που έρχονται σε επαφή με διάφορες εισπνεόμενες ουσίες που σχετίζονται με το επαγγελματικό περιβάλλον (π.χ. αλεύρι σε αρτοποιούς, σκόνη ξύλου σε μαραγκούς, βαφές χρωμάτων σε βαφείς κ.λπ.).
- Το νυχτερινό άσθμα. Χαρακτηριστικό της μορφής αυτής του άσθματος είναι ότι οι κρίσεις δύσπνοιας επέρχονται κατά την διάρκεια της νύχτας ή τις πρώτες πρωινές ώρες. Το νυχτερινό άσθμα παρουσιάζεται ιδιαίτερα σε ασθματικούς που δεν θεραπεύουν επαρκώς το άσθμα τους κατά την διάρκεια της ημέρας.

Το άσθμα σε πολλές περιπτώσεις είναι κληρονομική νόσος. Άλλοι παράγοντες που μπορούν να πυροδοτήσουν την νόσο είναι:

 Αλλεργία. Όπως ήδη αναφέρθηκε η αλλεργία είναι ιδιαίτερη συχνή στα νεαρά άτομα. Στις πιο γνωστές ουσίες που προκαλούν αλλεργία, ανήκουν γύρεις διαφόρων δένδρων ή φυτών, μύκητες, οικιακή σκόνη (ή καλύτερα παράσιτα που ζουν στη σκόνη), τρίχες ή λέπια ζώων, πούπουλα, φάρμακα και τροφές όπως π.χ. τα γαλακτοκομικά προϊόντα, αυγά, σιτάρι, καρύδια, σοκολάτα, ψάρι, οστρακοειδή κ.ά.

- Λοιμώξεις κυρίως του αναπνευστικού συστήματος όπως π.χ. κρυολογήματα, γρίπη, ιγμορίτιδα κ.ά.
- Ψυχολογικοί παράγοντες όπως έντονη χαρά ή λύπη.
- Περιβαλλοντολογικοί παράγοντες όπως η αναπνοή καπνών και μολυσμένου ατμοσφαιρικού αέρα.
- Επαγγελματικοί παράγοντες όπως η εισπνοή σκόνης ή αερίων μπορούν να προκαλέσουν την εμφάνιση της ειδικής μορφής άσθματος που λέγεται επαγγελματικό. Το αλεύρι, τα ρινίσματα ξύλου, οι αναθυμιάσεις χρωμάτων ή λιωμένων μετάλλων, αποτελούν χαρακτηριστικά παραδείγματα ουσιών που συναντώνται στον εργασιακό χώρο και που πολλές φορές ευθύνονται για την πρόκληση επαγγελματικού άσθματος.

Όσο αναφορά την θεραπεία της ασθένειας δεν υπάρχει θεραπεία που να επιτυγχάνει πλήρη ίαση της νόσου, αλλά υπάρχουν κάποιες κατηγορίες φαρμάκων που βοηθούν στον έλεγχο και την ανακούφιση των συμπτωμάτων, βελτιώνοντας παράλληλα και την πνευμονική λειτουργία.

- Τα ρυθμιστικά φάρμακα, στα οποία ανήκουν τα αντιφλεγμονώδη.
- Τα εισπνεόμενα στεροειδή, έχουν την ισχυρότερη αντιφλεγμονώδη δράση και είναι θεραπεία πρώτης επιλογής ακόμη και για ασθενείς με ήπιο άσθμα.
- Τα βρογχοδιασταλτικά ανακουφίζουν τους ασθενείς από τα συμπτώματα σε μικρό χρόνο.
- Η χορήγηση σταθερού συνδυασμού εισπνεόμενου κορτικοστεροειδούς με βρογχοδιασταλτικό μέσω μιας συσκευής εισπνοών, η οποία βοηθά στον καλύτερο έλεγχο του άσθματος και στη βελτίωση της συμμόρφωσης των ασθενών στη θεραπεία.

<span id="page-7-0"></span>Η συσκευή που αναπτύχθηκε στα πλαίσια της διπλωματικής εργασίας αφορά για τα φάρμακα της δεύτερης και της τέταρτης κατηγορίας που αναγράφονται παραπάνω.

# **1.3 Φάρμακα καταπολέμησης άσθματος**

Παρακάτω αναγράφονται τα φάρμακα τα οποία χορηγούνται σε ασθενής με χρόνια πάθηση άσθματος.

| Όνομα                | Φωτογραφία     |  |
|----------------------|----------------|--|
| <b>Flixotide 50</b>  |                |  |
| <b>Flixotide 125</b> |                |  |
| Seretide             |                |  |
| Serevent             | <b>EREVENT</b> |  |

**Πίνακας 1 Φάρμακα καταπολέμησης άσθματος.**

Αξίζει να σημειωθεί ότι τα αντιασθματικά φάρμακα χωρίζονται σε δύο κατηγορίες:

- Η πρώτη ομάδα είναι τα φάρμακα που ο ασθενής λαμβάνει για μεγάλο διάστημα και έχω ως σκοπό τον μακροχρόνιο έλεγχο του άσθματος (Controllers) και την αποφυγή εξάρσεων και κρίσεων.
- Η δεύτερη ομάδα είναι τα φάρμακα, τα οποία λαμβάνει εκτάκτως ο ασθενής για την αντιμετώπιση των κρίσεων (Relievers).

# <span id="page-9-0"></span>**1.4 Αεροθάλαμος**

Οι αεροθάλαμοι είναι συσκευές που κρατούν το φάρμακο για μερικά δευτερόλεπτα αφού απελευθερωθεί από τη συσκευή εισπνοών. Μπορούν να χρησιμοποιηθούν σε παιδιά και σε άτομα που δεν μπορούν να συγχρονίσουν την εισπνοή τους με τη συσκευή εισπνοών, ενώ χρησιμεύσουν και για τη μείωση των παρενεργειών των εισπνεόμενων στο στοματοφάρυγγα. Οι αεροθάλαμοι είναι ιδιαίτερα χρήσιμοι για την ταχεία χορήγηση βρογχοδιασταλτικών φαρμάκων σε κρίσεις άσθματος. Μπορούν να χρησιμοποιηθούν απευθείας για εισπνοή από το επιστόμιό τους ή με ειδική μάσκα. Υπάρχουν διάφορα μεγέθη μασκών, ανάλογα με την ηλικία του ασθενούς.

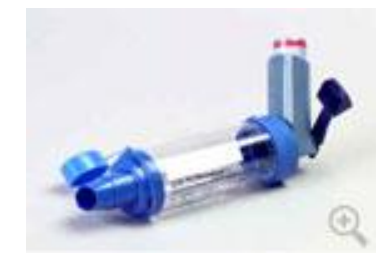

**Εικόνα 1-2 Αεροθάλαμος με προσαρτημένη συσκευή εισπνοών.**

# **Κεφάλαιο 2 Τεχνολογίες ανάπτυξης – Θεωρητικό υπόβαθρο**

Στο κεφαλαίο αυτό αναγράφονται και επεξηγούνται αναλυτικά όλες οι τεχνολογίες υλικού και λογισμικού που χρησιμοποιήθηκαν κατά την δημιουργία της διπλωματικής εργασίας. Σκοπός του συγκεκριμένου κεφαλαίου είναι η προετοιμασία του αναγνώστη σε θέματα που πραγματεύεται η παρούσα εργασία δημιουργώντας κατάλληλο έδαφος για την μελέτη της.

# <span id="page-10-0"></span>**2.1 Ο μικροελεγκτής Arduino**

O Arduino είναι ένα εργαλείο το οποίο βοηθά τον χρήστη να δημιουργήσει ένα υπολογιστικό σύστημα με την έννοια ότι θα μπορεί να ελέγχει συσκευές του φυσικού κόσμου, σε αντίθεση με τον κοινό Ηλεκτρονικό Υπολογιστή (Η/Υ). Το Arduino είναι ανοιχτού υλικού και λογισμικού και βασίζεται σε μια αναπτυξιακή πλακέτα που ενσωματώνει επάνω έναν μικροελεγκτή ο οποίος συνδέεται με τον Η/Υ για να τον προγραμματίσουμε μέσα από ένα απλό περιβάλλον ανάπτυξης. Ένας Arduino μπορεί να χρησιμοποιηθεί για να αναπτυχθούν διαδραστικά αντικείμενα, να δεχτεί εισόδους από πληθώρα αισθητηρίων οργάνων και διακόπτες, αλλά και να ελέγχει διάφορα φώτα, κινητήρες και άλλες συσκευές εξόδου του φυσικού κόσμου. Τα Projects στον εν λόγω μικροελεγκτή μπορούν να είναι αυτόνομα (σε επίπεδο hardware) ή να επικοινωνούν με κάποιο software στον Η/Υ του προγραμματιστή (προγράμματα όπως τα Flash, Processing, MaxMSP). Οι πλακέτες μπορούν εύκολα να συναρμολογηθούν ακόμη και από έναν αρχάριο ή να αγοραστούν μονταρισμένες. Το περιβάλλον ανάπτυξης του λογισμικού βασίζεται στην γλώσσα προγραμματισμού Processing και την γλώσσα προγραμματισμού Wiring, οι οποίες είναι ανοιχτού κώδικα (οpen source) και μπορεί κάποιος να τις προμηθευτεί δωρεάν. Η γλώσσα προγραμματισμού του Arduino αποτελεί μια εφαρμογή σε software επίπεδο της καλωδίωσης. Εξομοιώνει θα λέγαμε απόλυτα το φυσικό περιβάλλον του μικροελεγκτή.

Υπάρχει πληθώρα άλλων μικροελεγκτών και αναπτυξιακών στο εμπόριο για να ασχοληθεί κάποιος. Ο Basic Stamp της Parallax, ο BX-24 της Netmedia, το Handyboard του MIT και πολλά άλλα όμοιας λειτουργικότητας. Όλα αυτά τα εργαλεία που προαναφέραμε είναι απλά και για τον αρχάριο χρήστη καθώς αποκρύπτουν τις δύσκολες λεπτομέρειες της αρχιτεκτονικής και επιτρέπουν τον άμεσο προγραμματισμό του μικροελεγκτή, προσφέροντας τα πάντα σε ένα και μόνο "πακέτο" έτοιμο για χρήση. Ο Arduino διαφέρει από τους προηγούμενους γιατί απλοποιεί την διαδικασία να δουλεύει κάποιος με μικροελεγκτές και προσφέρει κάποια πλεονεκτήματα που παραθέτονται παρακάτω:

- **Σχετικά χαμηλή αξία.** Οι πλακέτες του Arduino είναι εξαιρετικά φθηνές σε σχέση με άλλες πλατφόρμες μικροελεγκτών. Το κόστος κυμαίνεται από 12 έως 50 ευρώ ανάλογα με την έκδοση του Arduino.
- **Λειτουργεί σε διάφορα Λειτουργικά Συστήματα.** Οι μηχανικοί λογισμικού, ανέπτυξαν το περιβάλλον προγραμματισμού του Arduino για Windows, Machinstoh OSX και για λειτουργικά συστήματα Linux. Τα περισσότερα συστήματα ανάπτυξης Μικροελεγκτών περιορίζονται στα Windows.
- **Ξεκάθαρο προγραμματιστικό περιβάλλον.** Το περιβάλλον προγραμματισμού ενός Arduino ενδείκνυται για αρχάριους, αλλά είναι ταυτόχρονα και ευέλικτο και για πιο προχωρημένους χρήστες.
- **Ανοιχτού λογισμικού που επεκτείνεται και παραμετροποιείται.** Το software του Arduino διανέμεται με την μορφή εργαλείων ανοιχτού λογισμικού και είναι διαθέσιμο προς επέκταση για έμπειρους προγραμματιστές. Η γλώσσα προγραμματισμού του μπορεί να επεκταθεί διαμέσου των βιβλιοθηκών την C++ και οι άνθρωποι που θέλουν να ασχοληθούν περισσότερο με τους μικροελεγκτές μπορούν να μεταβούν από τον Arduino στην AVR C που είναι για προγραμματισμό των Atmel Μικροελεγκτών και η γλώσσα στην οποία βασίστηκε το λογισμικό του Arduino. Ομοίως, ο χρήστης μπορεί να προσθέσει κώδικα της AVR-C στο πρόγραμμα που έχει γράψει για τον Arduino του.
- **Ανοιχτού υλικού το οποίο μπορεί να επεκταθεί.** Ο Arduino βασίζεται στους μικροελεγκτές της Atmel ATMEGA8 και ATMEGA168. Τα σχηματικά για τα αναπτυξιακά σχέδια είναι κάτω από την άδεια της Creative Commons, επιτρέποντας σε έμπειρους σχεδιαστές να κατασκευάσουν το δικό τους αναπτυξιακό, εξελίσσοντας το ήδη υπάρχον χωρίς να έχουν νομικά προβλήματα. Η ακόμη καλύτερα όχι τόσο έμπειροι χρήστες μπορούν να επιδιώξουν την αντιγραφή και κατασκευή της πλακέτας σε ράστερ για να καταλάβουν την λειτουργία ενός Arduino.

Ο μικροελεγκτής Arduino είναι στην ουσία μια αναπτυξιακή πλακέτα που ενσωματώνει έναν ATMEL ATMEGA168. Υπάρχουν πολλές εκδόσεις του μικροελεγκτή. Στις παρακάτω εικόνες βλέπετε την έκδοση UNO Rev3 και την έκδοση micro. Οι κατασκευαστές του Arduino έχουν τοποθετήσει στις πλακέτες όλα τα απαραίτητα εξαρτήματα για την τροφοδοσία και την διασύνδεση των μικροελεγκτών με τον Ηλεκτρονικό Υπολογιστή. Η πλακέτα μπορεί να τροφοδοτηθεί είτε με τροφοδοτικό των 9Volt, είτε απευθείας από την USB θύρα του Υπολογιστή.

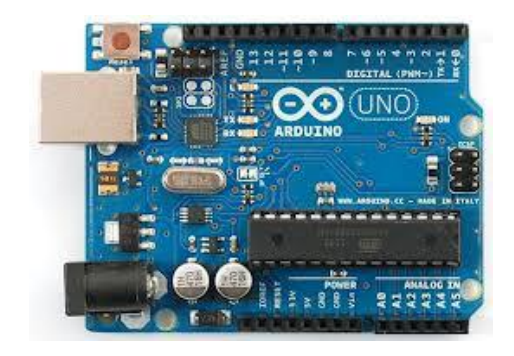

**Εικόνα 2-1 Arduino UNO Rev**

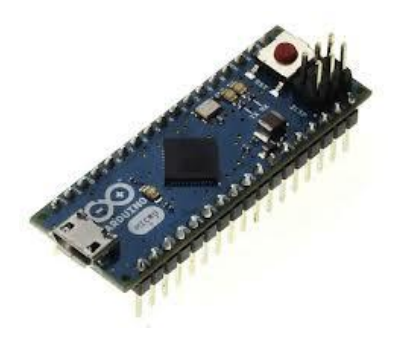

**Εικόνα 2-2 Arduino micro**

### <span id="page-12-0"></span>**2.2 Το λειτουργικό σύστημα Android**

To Android είναι μια ολοκληρωμένη, ανοιχτή και ελεύθερη πλατφόρμα για κινητά τηλέφωνα που περιλαμβάνει ένα λειτουργικό σύστημα, το απαραίτητο ενδιάμεσο λογισμικό, βιβλιοθήκες και βασικές εφαρμογές. Το Android SystemDevelopmentKit παρέχει στους προγραμματιστές όλα τα εργαλεία και APIs για να αρχίσουν να αναπτύσσουν λογισμικό για την πλατφόρμα Android χρησιμοποιώντας τη γλώσσα προγραμματισμού Java.

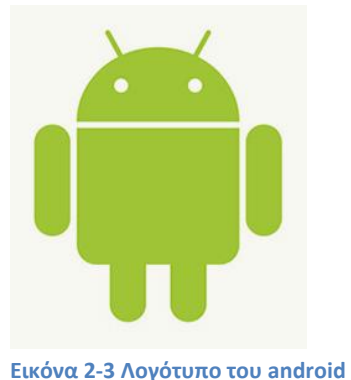

Το Android είναι μια μοναδική πλατφόρμα που επιτρέπει την ανάπτυξη εφαρμογών λογισμικού το οποίο εκμεταλλεύεται πλήρως τις δυνατότητες μιας συμβατής συσκευής. Για παράδειγμα, οι προγραμματιστές εφαρμογών είναι ελεύθεροι να δημιουργήσουν εφαρμογές που χρησιμοποιούν οποιαδήποτε από τις βασικές λειτουργίες του τηλεφώνου όπως η αποστολή SMS, τηλεφωνικές κλήσεις, τη λήψη φωτογραφιών, το GPS κτλ. Έτσι διευκολύνονται στην ανάπτυξη πιο περίπλοκου και πιο πλούσιου λειτουργικού λογισμικού. Αυτό το λειτουργικό σύστημα κινητών τηλεφώνων (ή άλλων μικρών φορητών συσκευών που συνδέονται στο διαδίκτυο) στηρίζεται από τον ελεύθερο πυρήνα του Linux. Επιπλέον, η πλατφόρμα ανάπτυξης Android είναι μια πλατφόρμα multi tasking, γεγονός που σημαίνει ότι κάθε εφαρμογή μπορεί να τρέξει στο τηλέφωνο ταυτόχρονα κάποια άλλη χωρίς να επηρεαστεί η απόδοσή τους, και αυτό είναι καλύτερο από το να περιορίζεται σε μία εφαρμογή κάθε φορά. Επίσης, το Android είναι μια πλατφόρμα ανοικτού κώδικα, που σημαίνει ότι μπορεί εύκολα να επεκταθεί και να τροποποιηθεί για να συμβαδίζει και να υιοθετεί τις τελευταίες τεχνολογίες και εξελίξεις. Το γεγονός ότι και η πηγή της πλατφόρμας είναι ανοικτή διασφαλίζει ότι η ανάπτυξη του Android θα έχει συνεχή πρόοδο και θα εξελίσσεται αφού ένας μεγάλος αριθμός προγραμματιστών εργάζεται για τη δημιουργία ελευθέρων για χρήση προηγμένων εργαλείων λογισμικού.

Δεν υπάρχει διαφορά μεταξύ των λειτουργιών/εφαρμογών οι οποίες είναι ενσωματωμένες στο τηλεφώνου από τις εφαρμογές που δημιουργούνται και προστίθενται από τρίτους προγραμματιστές Android. Οι τελευταίες μπορούν και έχουν την ίδια πρόσβαση σε όλες τις κύριες λειτουργίες της συσκευής κάτι που επιτρέπει στους τελικούς χρήστες να απολαμβάνουν ένα ευρύ φάσμα εφαρμογών Android που μπορούν να χρησιμοποιηθούν για τη σχεδόν απεριόριστους σκοπούς. Με συσκευές χτισμένες στην πλατφόρμα Android, οι χρήστες έχουν τη δυνατότητα να προσαρμόσουν πλήρως τη συσκευή τους ανάλογα με τις ανάγκες και τις απαιτήσεις τους. Τυχόν εφαρμογές ακόμα και οι βασικές λειτουργίες μπορεί να τροποποιηθούν ή να αντικατασταθούν πλήρως από άλλες. Για παράδειγμα, ο χρήστης μπορεί να χρησιμοποιήσει την επιθυμητή του εφαρμογή για να εμφανίσει τις φωτογραφίες που είναι αποθηκευμένες στο τηλέφωνό του, ή για να έχει πρόσβαση στην αλληλογραφία του.

Οι προγραμματιστές Android μπορούν να δημιουργήσουν πολύπλοκες καινοτόμες εφαρμογές με σχεδόν απεριόριστη λειτουργικότητα. Για παράδειγμα, μια εφαρμογή μπορεί να μεταδώσει τα δεδομένα από το κινητό με το διαδίκτυο και να λάβει όλα όσα μπορεί να χρειαστεί online και να εμφανίζονται στην οθόνη της συσκευής.

Αξίζει να σημειωθεί ότι η πλατφόρμα παρέχει τη δυνατότητα χρησιμοποίησης μια μεγάλης ποικιλίας από βιβλιοθήκες και τα χρήσιμα εκείνα εργαλεία που μπορούν να χρησιμοποιηθούν για τη δημιουργία του πιο εξελιγμένου λογισμικού. Τέλος, είναι προφανές ότι το λειτουργικό σύστημα Android προσφέρει τον πυρήνα για την ανάπτυξη εφαρμογών η οποίες έχουν την δυνατότητα να επικοινωνούν με μικροελεγκτές Arduino προσφέροντας στον χρήστη το γραφικό περιβάλλον για αναπαράσταση ή επεξεργασία των μετρήσεων του.

#### <span id="page-14-0"></span>**2.3 Επικοινωνία Bluetooth**

Το 1994 η εταιρεία Ericsson έδειξε ενδιαφέρον για τη σύνδεση των κινητών της τηλεφώνων σε άλλες συσκευές (όπως συσκευές PDA) χωρίς καλώδια. Μαζί με άλλες τέσσερις εταιρείες (IBM, Intel, Nokia, και Toshiba), σχημάτισε μια Ομάδα Ειδικών Ενδιαφερόντων ή SK3 (Special Interest Group, δηλαδή κοινοπραξία) για την ανάπτυξη ενός προτύπου ασύρματης διασύνδεσης υπολογιστικών και επικοινωνιακών συσκευών και βοηθημάτων με χρήση ραδιοκυματικών πομποδεκτών μικρής εμβέλειας, χαμηλής ισχύος, και χαμηλού κόστους. Το έργο ονομάστηκε Bluetooth. Το έργο σύντομα άρχισε να επεκτείνεται και να εισβάλλει στον τομέα των ασύρματων LAN. Αν και αυτή η κίνηση κάνει το πρότυπο πιο χρήσιμο, δημιουργεί επίσης κάποιον ανταγωνισμό με το 802.11. Αξίζει να σημειωθεί ότι τα δύο συστήματα παρεμβάλλονται ηλεκτρικά μεταξύ τους.

#### <span id="page-14-1"></span>**2.3.1 Αρχιτεκτονική**

Η βασική μονάδα ενός συστήματος Bluetooth είναι ένα μικροσκοπικό δίκτυο (piconet), το οποίο αποτελείται από έναν κόμβο κυρίου (master) και μέχρι επτά ενεργούς κόμβους υπηρέτη (slaves) μέσα σε μια απόσταση 10 μέτρων. Πολλαπλά μικροσκοπικά δίκτυα μπορούν να συνυπάρχουν στον ίδιο χώρο , ενώ μπορούν να είναι και συνδεδεμένα μέσω ενός κόμβου γέφυρας. Ένα διασυνδεδεμένο σύνολο μικροσκοπικών δικτύων ονομάζεται διάσπαρτο δίκτυο (scatternet).

Εκτός από τους επτά ενεργούς κόμβους υπηρέτη του μικροσκοπικού δικτύου, μπορούν να υπάρχουν μέχρι και 255 σταθμευμένοι (parked) κόμβοι στο δίκτυο. Οι κόμβοι αυτοί είναι συσκευές τις οποίες ο κύριος έχει φέρει σε κατάσταση χαμηλής ισχύος, έτσι ώστε να μειώσει την κατανάλωση των μπαταριών τους. Στη σταθμευμένη κατάσταση, η συσκευή δεν μπορεί να κάνει τίποτα άλλο από το να αποκρίνεται σε ένα σήμα ενεργοποίησης ή σε ένα σήμα φάρου από τον κύριο.

Η αιτία για αυτή τη σχεδίαση κυρίου/υπηρέτη είναι ότι οι σχεδιαστές ήθελαν να διευκολύνουν την υλοποίηση ολοκληρωμένων κυκλωμάτων Bluetooth με κόστος μικρότερο από 5 δολάρια. Μία συνέπεια αυτής της απόφασης είναι ότι οι υπηρέτες είναι σχετικά «χαζοί», αφού ουσιαστικά κάνουν οτιδήποτε τους λέει ο κύριος. Ουσιαστικά, το μικροσκοπικό δίκτυο είναι ένα συγκεντρωτικό σύστημα TDM, με τον κύριο να ελέγχει το ρολόι και να καθορίζει ποια συσκευή θα επικοινωνήσει σε ποια χρονική υποδοχή. Όλες οι επικοινωνίες πραγματοποιούνται ανάμεσα στον κύριο και έναν υπηρέτη.

#### <span id="page-15-0"></span>**2.3.2 Εφαρμογές**

Τα περισσότερα πρωτόκολλα δικτύου απλώς παρέχουν κανάλια ανάμεσα σε οντότητες που επικοινωνούν, αφήνοντας τους σχεδιαστές των εφαρμογών να αποφασίσουν για ποιο σκοπό θέλουν να χρησιμοποιήσουν τα κανάλια αυτά. Oι προδιαγραφές της έκδοσης 1.1 του Bluetooth κατονομάζουν 13 συγκεκριμένες εφαρμογές οι οποίες θα υποστηρίζονται, και παρέχουν διαφορετικές στοίβες πρωτοκόλλων για την κάθε μία. Μερικές από τις 13 εφαρμογές, που ονομάζονται προφίλ (profiles), φαίνονται στον Πίνακα 2.

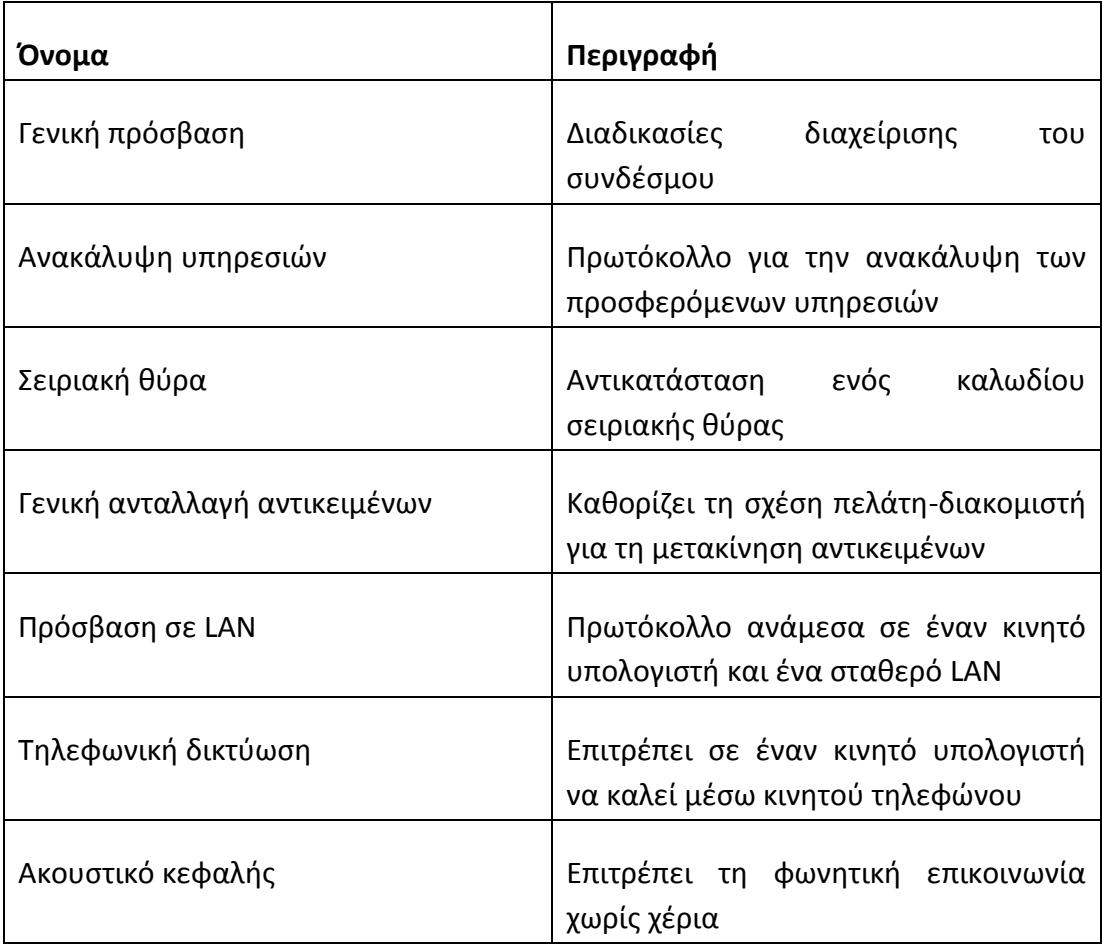

<span id="page-15-1"></span>**Πίνακας 2 Εφαρμογές Bluetooth**

#### **2.3.3 Στοίβα πρωτοκόλλων**

Το πρότυπο του Bluetooth περιέχει πολλά πρωτόκολλα που ομαδοποιούνται χαλαρά σε επίπεδα. Η δομή των επιπέδων δεν ακολουθεί το μοντέλο OSI, το μοντέλο TCP/IP, το μοντέλο 802, ή κάποιο άλλο γνωστό μοντέλο. Παρόλα αυτά, το ΙΕΕΕ προσπαθεί να τροποποιήσει το Bluetooth έτσι ώστε να το κάνει κανείς να ταιριάζει καλύτερα με το μοντέλο του 802. Η βασική αρχιτεκτονική πρωτοκόλλων του Bluetooth όπως τροποποιήθηκε από την επιτροπή 802 φαίνεται στην Εικόνα 4-37. Το χαμηλότερο επίπεδο είναι το φυσικό επίπεδο των ραδιοκυμάτων, το οποίο αντιστοιχίζεται αρκετά καλά στο φυσικό επίπεδο των μοντέλων OSI και 802. Ασχολείται με τη μετάδοση των ραδιοκυμάτων και τη διαμόρφωση. Πολλά από τα ζητήματα του επιπέδου αυτού σχετίζονται με το στόχο να είναι το σύστημα φτηνό, έτσι ώστε να μπορεί να γίνει μαζικό προϊόν. Το επίπεδο βασικής ζώνης (baseband) είναι κάπως ανάλογο με το υποεπίπεδο MAC, περιέχει όμως και στοιχεία του φυσικού επιπέδου. Καθορίζει πως θα ελέγχει ο κύριος τις χρονικές υποδοχές και πως οι υποδοχές αυτές θα ομαδοποιούνται σε πλαίσια.

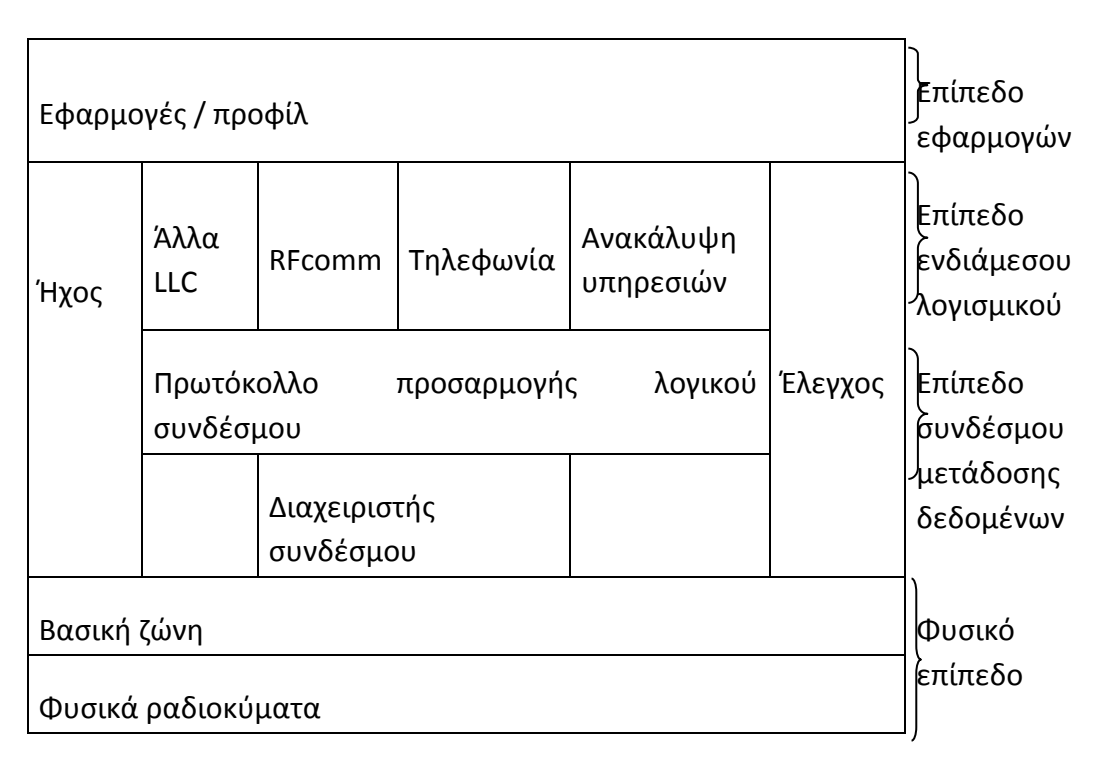

#### **Εικόνα 2-4. Η παραλλαγή του 802.15 για την αρχιτεκτονική πρωτοκόλλων του Bluetooth.**

Ο διαχειριστής συνδέσμου (link manager) χειρίζεται την εγκαθίδρυση λογικών καναλιών ανάμεσα στις συσκευές, όπου περιλαμβάνεται και η διαχείριση ισχύος, η πιστοποίηση ταυτότητας, και η ποιότητα υπηρεσιών. Το πρωτόκολλο προσαρμογής ελέγχου λογικού συνδέσμου (logical link control adaptation protocol, συχνά αποκαλείται L2CAP) αποκρύπτει από τα ανώτερα επίπεδα τις λεπτομέρειες της μετάδοσης. Είναι ανάλογο με το τυπικό υποεπίπεδο LIC του 802, αλλά διαφέρει από τεχνική άποψη. Όπως υποδηλώνουν τα ονόματά τους, τα πρωτόκολλα ήχου (audio)και ελέγχου (control) ασχολούνται με τον ήχο και τον έλεγχο, αντίστοιχα. Οι εφαρμογές μπορούν να φτάσουν απευθείας σε αυτά, χωρίς να χρειαστεί να περάσουν πρώτα από το πρωτόκολλο L2CAP. Το επόμενο επίπεδο προς τα επάνω είναι το επίπεδο ενδιάμεσου λογισμικού (middleware), το οποίο περιέχει ένα μίγμα διαφορετικών πρωτοκόλλων. Το πρωτόκολλο LLC του 802 εισήχθηκε εδώ από το ΙΕΕΕ για συμβατότητα με τα άλλα δίκτυα 802. Τα πρωτόκολλα RFComm, τηλεφωνίας (telephony), και ανακάλυψης υπηρεσιών (service discovery) είναι εγγενή πρωτόκολλα του Bluetooth. Το RFComm(επικοινωνία ραδιοκυματικών συχνοτήτων, Radio Frequency Communication) είναι το πρωτόκολλο που εξομοιώνει την τυπική σειριακή θύρα που υπάρχει στους περισσότερους προσωπικούς υπολογιστές για την σύνδεση πληκτρολογίων, ποντικιών, μόντεμ, και άλλων συσκευών. Έχει σχεδιαστεί για να επιτρέπει την εύκολη χρήση του από παλαιότερες συσκευές. Το πρωτόκολλο τηλεφωνίας είναι ένα πρωτόκολλο πραγματικού χρόνου που χρησιμοποιείται για τα τρία προφίλ τα οποία είναι προσανατολισμένα στην ομιλία. Διαχειρίζεται επίσης την εγκαθίδρυση και τον τερματισμό των κλήσεων. Τέλος, το πρωτόκολλο ανακάλυψης υπηρεσιών χρησιμοποιείται για τον εντοπισμό υπηρεσιών μέσα στο δίκτυο. Το υψηλότερο επίπεδο είναι αυτό στο οποίο βρίσκονται οι εφαρμογές και τα προφίλ. Οι εφαρμογές χρησιμοποιούν τα πρωτόκολλα των χαμηλότερων επιπέδων για να κάνουν τη δουλειά τους. Κάθε εφαρμογή έχει το δικό της αποκλειστικό υποσύνολο πρωτοκόλλων. Οι συγκεκριμένες συσκευές, όπως ένα ακουστικό κεφαλής, περιέχουν συνήθως μόνο τα πρωτόκολλα που χρειάζονται για την αντίστοιχη εφαρμογή και τίποτα άλλο.

#### <span id="page-17-0"></span>**2.3.4 Επίπεδο ραδιοκυμάτων**

Το επίπεδο ραδιοκυμάτων μεταφέρει τα bit από τον κύριο στον υπηρέτη, ή αντίστροφα. Είναι ένα σύστημα χαμηλής ισχύος με εμβέλεια 10 μέτρα που λειτουργεί στην ζώνη ISM των 2,4 GHz. Η ζώνη διαιρείται σε 79 κανάλια του 1 MHz το καθένα. Η διαμόρφωση είναι η κωδικοποίηση μετατόπισης συχνότητας, με 1 bit ανά Hz, δίνοντας μικτό ρυθμό μετάδοσης δεδομένων ίσο με 1 Mbps – με μεγάλο μέρος από αυτό το φάσμα, όμως, να καταναλώνεται από τις επιβαρύνσεις. Για να κατανέμονται δίκαια τα κανάλια χρησιμοποιείται εξάπλωση φάσματος με συνεχή αλλαγή συχνότητας, με 1600 αλλαγές/sec και χρόνο παραγωγής ίσο με 625 μsec. Όλοι οι κόμβοι του μικροσκοπικού δικτύου αλλάζουν συχνότητα ταυτόχρονα, με τον κύριο να επιβάλει την ακολουθία των συχνοτήτων. Επειδή τόσο το 802.11(wi-fi) όσο και το Bluetooth λειτουργούν στη ζώνη ISM των 2,4 GHz στα ίδια 79 κανάλια, παρεμβάλλονται μεταξύ τους. Αφού το Bluetooth αλλάζει συχνότητες πολύ πιο γρήγορα από το 802.11, είναι πολύ πιο πιθανό μια συσκευή Bluetooth να καταστρέψει τις μεταδόσεις του 802.11 παρά το αντίστροφο. Επειδή το 802.11 και το 802.15 είναι και τα δύο πρότυπα του ΙΕΕΕ, το ΙΕΕΕ αναζητεί μια λύση σε αυτό το πρόβλημα. Αλλά δεν είναι τόσο εύκολο να την βρει, αφού και τα δύο συστήματα χρησιμοποιούν τη ζώνη ISM για τον ίδιο λόγο: επειδή δεν απαιτείται άδεια χρήσης.

#### <span id="page-18-0"></span>**2.4 Τεχνολογία υπέρυθρων**

Η υπέρυθρη ακτινοβολία ή υπέρυθρες ακτίνες είναι τμήμα του φάσματος της ηλεκτρομαγνητικής ακτινοβολίας. Στο φάσμα τοποθετούνται ως μικρότερη συχνότητα στην προέκταση της κόκκινης ορατής ακτινοβολίας, γι' αυτό και το όνομα «υπέρυθρες» (υπό του ερυθρού). Το μήκος κύματός τους κυμαίνεται από το 1 χιλιοστό έως τα 700 νανόμετρα, όπου ξεκινά το ορατό φάσμα. Συνήθως εκπέμπονται από όλα τα σώματα που έχουν κάποια θερμοκρασία. Τα σώματα με τη μεγαλύτερη θερμοκρασία εκπέμπουν περισσότερες υπέρυθρες και αντίστροφα τα σώματα που απορροφούν περισσότερες υπέρυθρες αυξάνεται η θερμοκρασία τους. Το φαινόμενο αυτό σχετίζεται με την ταλάντωση των σωματιδίων από τα οποία αποτελείται, η οποία αφορά τη θερμική ενέργεια του σώματος. Οι υπέρυθρες ακτίνες μπορούν να γίνουν αντιληπτές από ορισμένους οργανισμούς, όπως οι σκύλοι και τεχνητά με θερμικές κάμερες.

Στο παρακάτω σχήμα φαίνεται το φάσμα της ορατής ακτινοβολίας επισημαίνοντας τα δύο άκρα των υπεριωδών και τον υπέρυθρων ακτινοβολιών.

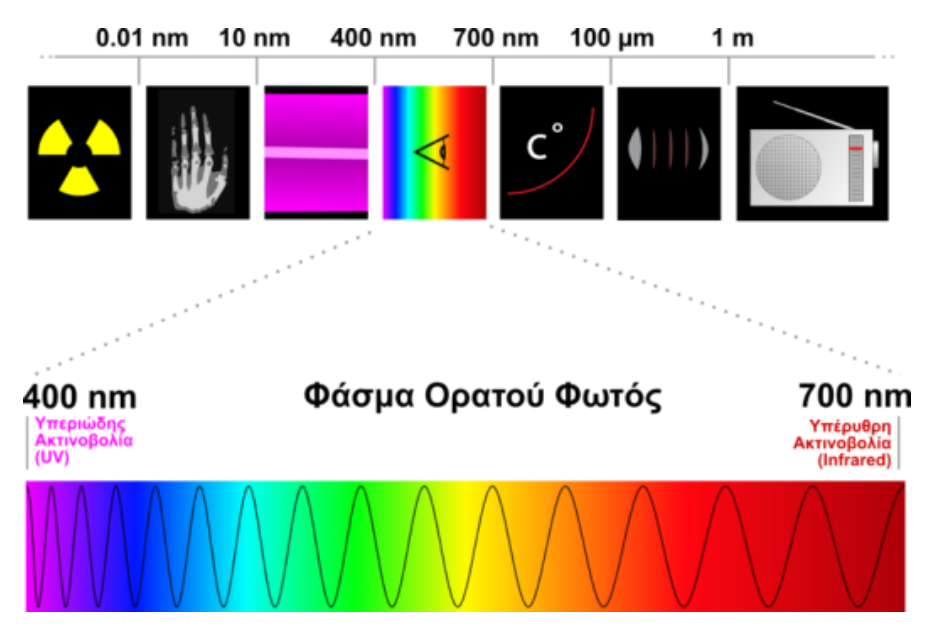

**Εικόνα 2-5 Το φάσμα της ορατής ακτινοβολίας.**

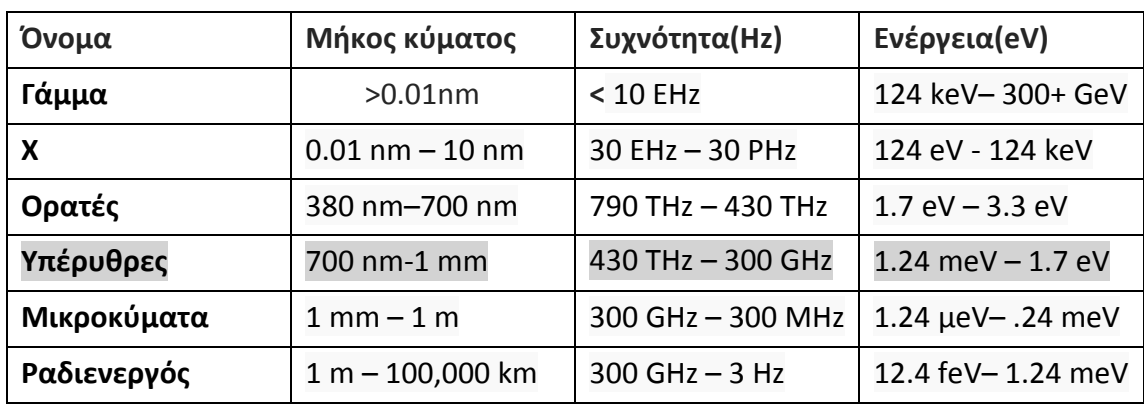

Στον παρακάτω πίνακα αναγράφονται κάποια είδη ακτινών με σκοπό την σύγκριση του μήκους κύματος, της συχνότητας και της ενέργειας που τις χαρακτηρίζει.

**Πίνακας 3 Σύγκριση ακτινών**

Οι υπέρυθρες ακτινοβολίες αποτελούν τεχνολογία οι οποία αποτέλεσε και θα αποτελέσει βασικό συστατικό της τεχνολογίας της μικροηλεκτρονικής. Επίσης, η τεχνολογία των υπέρυθρων ακτινών εφαρμόζεται στην καθημερινότητα των ανθρώπων. Μερικές εφαρμογές που εκτελούνται μέσω της τεχνολογίας αυτής αναγράφονται παρακάτω:

- Θέρμανση
- Νυχτερινή όραση
- Εντοπισμός αντικειμένων
- Επικοινωνία

Στο τομέα της επικοινωνίας η υπέρυθρη ακτινοβολία έχει την δυνατότητα της μετάδοσης δεδομένων σε μικρή εμβέλεια μεταξύ των περιφερειακών ηλεκτρονικών υπολογιστών και προσωπικών ψηφιακών βοηθών όπως τα τηλεχειριστήρια. Τα τηλεχειριστήρια χρησιμοποιούν υπέρυθρες διόδους εκπομπής φωτός (LED) για εκπομπή υπέρυθρης ακτινοβολίας που εστιάζεται από έναν πλαστικό φακό σε μια στενή δέσμη. Η δοκός είναι διαμορφωμένη, ώστε με την παρεμβολή της δέσμης να αλλάζει κατάσταση και να μπορεί να κωδικοποιήσει τα δεδομένα. Ο δέκτης χρησιμοποιεί μια φωτοδίοδο πυριτίου για τη μετατροπή της υπέρυθρης ακτινοβολίας σε ένα ηλεκτρικό ρεύμα. Ανταποκρίνεται μόνο στο ταχέως παλμικό σήμα που δημιουργείται από τον πομπό, και το φως του περιβάλλοντος επηρεάζει πολύ την διαδικασία. Οι υπέρυθρες επικοινωνίες είναι χρήσιμες για χρήση σε εσωτερικούς χώρους σε περιοχές με υψηλή πυκνότητα πληθυσμού. Οι υπέρυθρες επικοινωνίες δεν διαπερνούν τοίχους και έτσι δεν έρχεται σε αντίθεση με άλλες συσκευές σε διπλανούς χώρους. Οι υπέρυθρες ακτίνες εφαρμόζονται και στο πεδίο των οπτικών ινών. Οι υπέρυθρες ακτίνες χρησιμοποιούνται για την παροχή φωτός σε συστήματα οπτικών ινών . Υπέρυθρο φως με μήκος κύματος περίπου 1.330 nm

<span id="page-20-0"></span>(τουλάχιστον) ή 1.550 nm (για καλύτερη μετάδοση) είναι οι καλύτερες επιλογές για τις τυποποιημένες ίνες διοξειδίου του πυριτίου.

#### **2.4 Fritzing**

Το Fritzing είναι μια πρωτοβουλία του Πανεπιστήμιο Εφαρμοσμένων Επιστημών του Πότσνταμ, όπου και αναπτύχθηκε. Είναι μία εφαρμογή ανοικτού λογισμικού που απευθύνεται σε σχεδιαστές PCB (Printed Circuit Board) πλακετών. Στο fritzing ο χρήστης έχει την δυνατότητα να σχεδιάζει την πλακέτα που επιθυμεί και να παράγει το σχηματικό χρησιμοποιώντας είδη υπάρχοντα υλικά, όπως αισθητήρες, μικροεπεξεργαστές κτλ. Το λογισμικό του παρέχει ποίκιλλα υλικά του εμπορίου και επιτρέπει την δημιουργία νέων τα οποία δεν τα έχουν συμπεριλάβει. Επίσης, το fritzing αποτελεί το καλύτερο εργαλείο δημιουργίας πλακέτας για όλους τους χρήστες η οποία θέλουν να ελέγξουν πια υλικά τους είναι απαραίτητα για την υλοποίηση του εκάστοτε project. Το fritzing είναι το σκαλοπάτι για να προχωρήσει ο χρήστης από τη φυσική προτυποποίηση σε πραγματικό προϊόν.

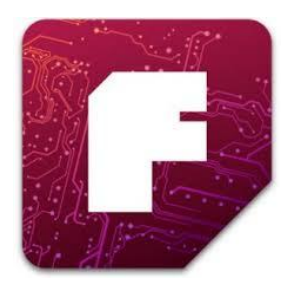

**Εικόνα 2-6 Λογότυπο fritzing**

Στις παρακάτω εικόνες φαίνεται η μετατροπή της πλακέτας με την συνδεσμολογία των υλικών σε σχηματικό.

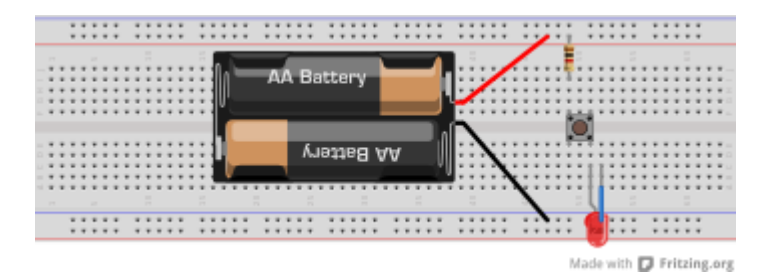

**Εικόνα 2-7 Κύκλωμα που αναβοσβήνει το led.**

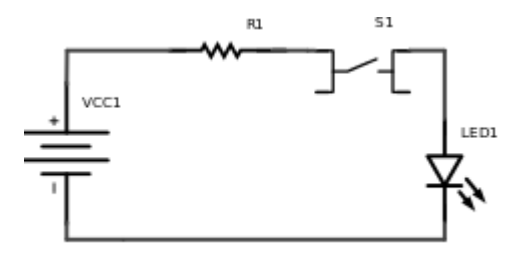

**Εικόνα 2-8 Σχηματικό κυκλώματος.**

# **Κεφάλαιο 3 Ανάλυση συσκευής**

Στο τρίτο κεφάλαιο αναλύεται ο τρόπος κατασκευής της έξυπνης συσκευής. Για κάθε στοιχείο που χρησιμοποιήθηκε αναλύονται οι τρόποι παραμετροποίησης, οι συνδεσμολογίες που πραγματοποιήθηκαν και επεξήγεται ο κώδικας που εκτελείται. Επίσης, αναφέρονται οι εναλλακτικοί τρόποι υλοποίησης που εξετάστηκαν και οι λόγοι για τους οποίους απορρίφτηκαν. Η συσκευή και το σύνολο της λειτουργίας της μπορεί να διαιρεθεί σε πέντε στοιχεία τα οποία αποτελούν και την δομή του τρίτου κεφαλαίου:

- $\triangleright$  Arduino
- Android κινητό
- $\triangleright$  Bluetooth module
- Αισθητήρας φωτός
- Αισθητήρας υπερύθρων

# <span id="page-22-0"></span>**3.1 Γενική περιγραφή**

Το αντικείμενο της παρούσας διπλωματικής εργασίας είναι η κατασκευή μίας έξυπνης ηλεκτρονικής κατασκευής που συνεισφέρει στην ορθή αγωγή των παιδιών που πάσχουν από την ασθένεια του άσθματος. Πιο συγκεκριμένα, η συσκευή που αναπτύχθηκε αναγνωρίζει ποιο φάρμακο ο χρήστης χρησιμοποιεί και των αριθμό των δόσεων που του χορηγείται σε κάθε χρήση. Κατά την χορήγηση του φαρμάκου, τα δεδομένα αυτά στέλνονται ασύρματα μέσω Bluetooth σε μία συσκευή Android (είτε έξυπνο κινητό είτε ταμπλέτα υπολογιστή) .

#### <span id="page-22-1"></span>**3.2 Arduino UNO rev3**

O Arduino Rev 3 έχει 14 ψηφιακούς ακροδέκτες Εισόδου/Εξόδου. Αυτοί μπορούν να τεθούν ως είσοδοι ή ως έξοδοι με τις εντολές-συναρτήσεις pinMode(), digitalWrite(), και digitalRead(). Λειτουργούν στα 5 Volts και έχουν την δυνατότητα να παρέχουν ή να καταβυθίζουν ένταση της τάξεως των 40mA. Σε κάθε Pin υπάρχει εσωτερικά ένας Pull-up αντιστάτης στα 20-50KΩ. Επιπλέον έχει 5 αναλογικούς ακροδέκτες εισόδου. Αυτοί μπορούν να διαβάσουν αναλογικές τιμές όπως η τάση μιας μπαταρίας κτλ και να τις μετατρέψουν σε έναν αριθμό από 0-1023. Η μέτρηση της τάσης γίνεται από προκαθορισμένα από 0 έως 5 volts. Εκτός αυτού 6 εκ των 14 ψηφιακών ακροδεκτών οι P3, P5, P6, P9, P10 και P11 έχουν την δυνατότητα να προγραμματιστούν ώστε να λειτουργούν ως αναλογικές έξοδοι.

Κάποιοι ακροδέκτες έχουν συγκεκριμένες λειτουργίες που αναγράφονται παρακάτω:

- Σειριακή Λειτουργία: 0 (RX) και 1 (TX). Χρησιμοποιούνται για λήψη (RX) και εκπομπή (TX) TTL σειριακών δεδομένων. Αυτοί οι ακροδέκτες είναι συνδεδεμένοι με τους αντίστοιχους του ολοκληρωμένου FTDI USB-to-TTL Serial.
- Εξωτερικές Διακοπές: 2 και 3. Αυτοί οι ακροδέκτες μπορούν να ενεργοποιούν διακοπές αν ανιχνευθεί παλμός χαμηλής τάσης. Με την συνάρτηση attachInterrupt().
- PWM: 3, 5, 6, 9, 10, και 11. Παρέχουν Έξοδο 8-bit PWM με την συνάρτηση analogWrite().
- $\triangleright$  SPI: 10 (SS), 11 (MOSI), 12 (MISO), 13 (SCK). Αυτοί οι ακροδέκτες επιτρέπουν επικοινωνία SPI, η οποία αν και παρέχεται από το hardware δεν είναι ακόμα διαθέσιμη στην γλώσσα προγραμματισμού του Arduino.
- LED: 13. Στον ακροδέκτη 13 υπάρχει ένα ενσωματωμένο LED. Όταν ο ακροδέκτης έχει τιμή HIGH, το LED φωτοβολεί.

Επιπλέον υπάρχουν ακροδέκτες για ειδικές λειτουργίες όπως:

- I2C: 4 (SDA) και 5 (SCL). Υποστηρίζει το πρωτόκολλο I2C (TWI) χρησιμοποιώντας βιβλιοθήκες τις Γλώσσας προγραμματισμού Wiring.
- $\triangleright$  AREF (Reference voltage for the analog inputs). Χρησιμοποιείται με την συνάρτηση analogReference().
- Reset. Αν τεθεί σε κατάσταση LOW τότε εκτελείται επανεκκίνηση στον Μικροελεγκτή. Σε αυτή τη γραμμή τοποθετείται ένας διακόπτης.

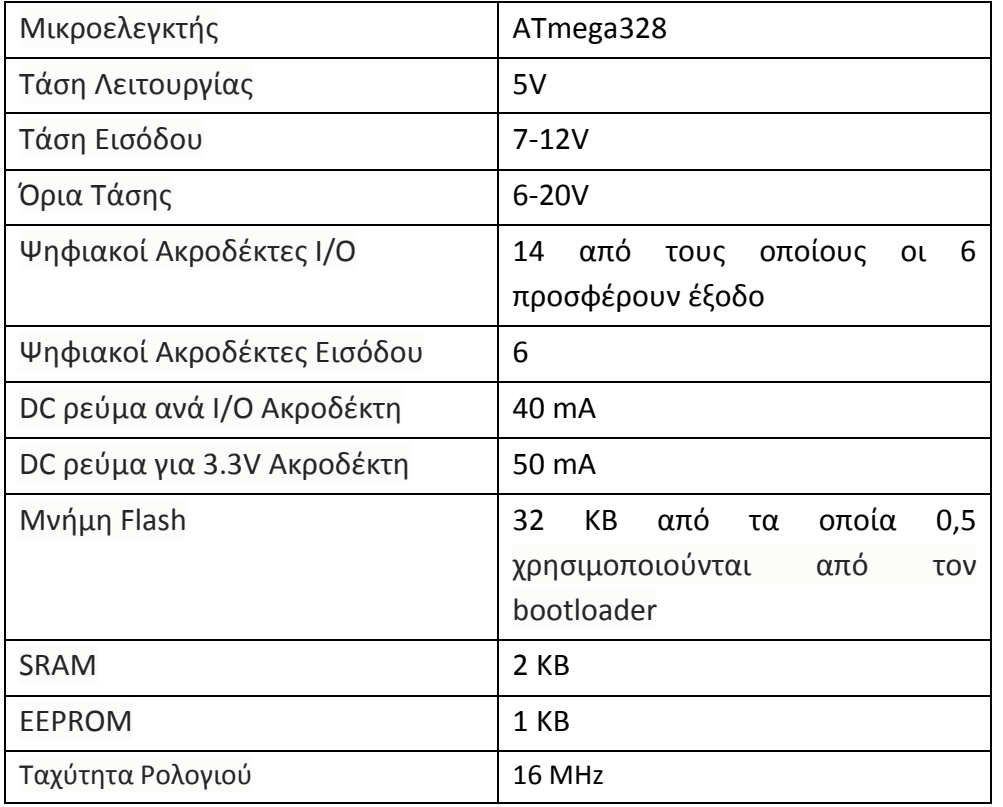

**Πίνακας 4 Χαρακτηριστικά Arduino Uno Rev3**

Το Arduino Uno Rev3 τροφοδοτείται είτε από εξωτερική τροφοδοσία είτε απευθείας από την θύρα USB. H επιλογή της πηγής γίνεται αυτόματα από το αναπτυξιακό. Ως εξωτερική τροφοδοσία ορίζεται είτε μια μπαταρία, είτε μετασχηματιστής των 9Volt από 220V. Η μπαταρία μπορεί να συνδεθεί στις υποδοχές του Arduino Vin και GND όπου τοποθετούνται ο θετικός πόλος και ο αρνητικός αντίστοιχα. Από την άλλη αν ο χρήστης τροφοδοτεί με μετασχηματιστή απλά τοποθετούμε το βύσμα στην υποδοχή που υπάρχει με τον θετικό πόλο στο κέντρο.

Η πλακέτα μπορεί να λειτουργήσει με εξωτερική πηγή από 6 έως 20 Volts. Αν ωστόσο τροφοδοτηθεί με λιγότερα από 7 Volt τα pin εξόδου 5Volt δεν θα καταφέρουν να εξάγουν τάση 5 Volt. Από την άλλη αν δοθεί πάνω από 12 Volts θα υπερθερμανθεί ο σταθεροποιητής τάσης στην πλακέτα και ενδεχομένως να καταστραφεί. Συνεπώς μια ιδανική τάση είναι τα 9 Volts.

Οι ακροδέκτες τροφοδοσίας είναι οι εξής:

- **VIN** Ακροδέκτης για μη σταθεροποιημένη τάση. Συνήθως εδώ συνδέεται μια εξωτερική πηγή τροφοδοσίας.
- **5V** Ακροδέκτης σταθεροποιημένης τάσης 5Volt. Χρησιμοποιείται για την τροφοδοσία του μικροελεγκτή ή άλλων ηλεκτρονικών στοιχείων.
- **3V3** Το ολοκληρωμένο FTDI που βρίσκεται στην πλακέτα του Arduino παράγει τάση των 3.3V με μέγιστο ρεύμα 50mA.
- **GND** Ακροδέκτες Γείωσης

O Arduino Rev3 έχει την δυνατότητα να επικοινωνεί με τον Ηλεκτρονικό Υπολογιστή, έναν άλλον Arduino ή άλλους μικροελεγκτές. Το ολοκληρωμένο ATMega 328 παρέχει σειριακή επικοινωνία ΤΤL 5Volt UART, η οποία είναι διαθέσιμη από τους ακροδέκτες (λήψη RX) 0 και (εκπομπή TX) 1 του ολοκληρωμένου. Επιπλέον στην αναπτυξιακή πλακέτα του Arduino είναι ενσωματωμένο ένα ολοκληρωμένο το FTDI FT232RL το οποίο παρέχει σειριακή επικοινωνία με τον Ηλεκτρονικό Υπολογιστή για προγραμματισμό, πάνω από την θύρα USB με την βοήθεια των ανάλογων FTDI drivers. Οι drivers αυτοί περιλαμβάνονται στο software για τον Arduino και παρέχουν μια ιδεατή θύρα επικοινωνίας στον Ηλεκτρονικό Υπολογιστή για τους σκοπούς της επικοινωνίας.

Παρακάτω φαίνεται το σχηματικό του μικροελεγκτή Arduino UNO Rev3, όπου αναγράφονται όλα τα pins.

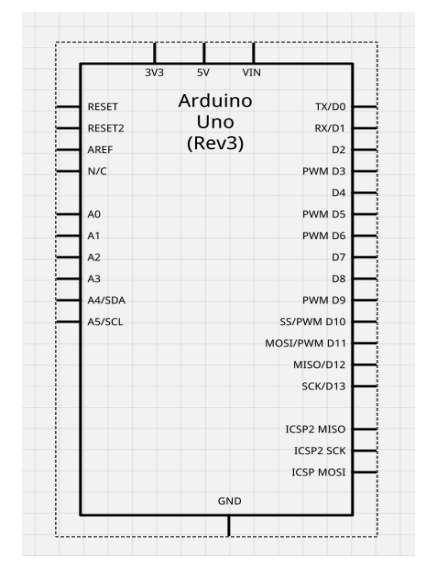

 **Εικόνα 3-1 Σχηματικό του Arduino UNO Rev3 Εικόνα 3-2 Arduino UNO Rev 3**

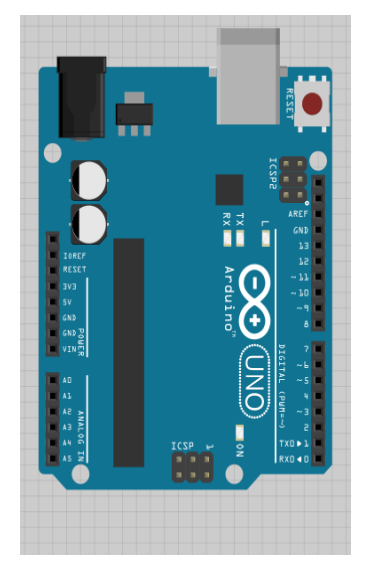

<span id="page-25-0"></span>Το Arduino UNO Rev3 είναι ο μικροελεγκτής που επιλέχθηκε. Αποτελεί τον εγκέφαλο της συσκευής, όπου «ανεβάζεται» ο κώδικας ο οποίος ελέγχει και κατευθύνει όλα τα στοιχεία της συσκευής. Τα υπόλοιπα στοιχεία συνδέονται κατάλληλα στο Arduino όπως θα αναφερθεί και παρακάτω.

#### **3.2.1 Το προγραμματιστικό περιβάλλον του Arduino**

Στο υποκεφάλαιο αυτό παρουσιάζεται το προγραμματιστικό περιβάλλον που συνιστά η Arduino στους χρήστες της. Είναι open source περιβάλλον που επιτρέπει στον χρήστη να γράφει τον κώδικα και να τον «ανεβάζει» στο Arduino που επιθυμεί. Επίσης, επιλέγει την θύρα του υπολογιστή του, όπου έχει δεσμευθεί το Arduino του, για να έχει την δυνατότητα να βλέπει την έξοδο των προγραμμάτων του. Το προγραμματιστικό περιβάλλον έχει δημιουργηθεί σε Java. Παρακάτω φαίνεται ένα στιγμιότυπό του.

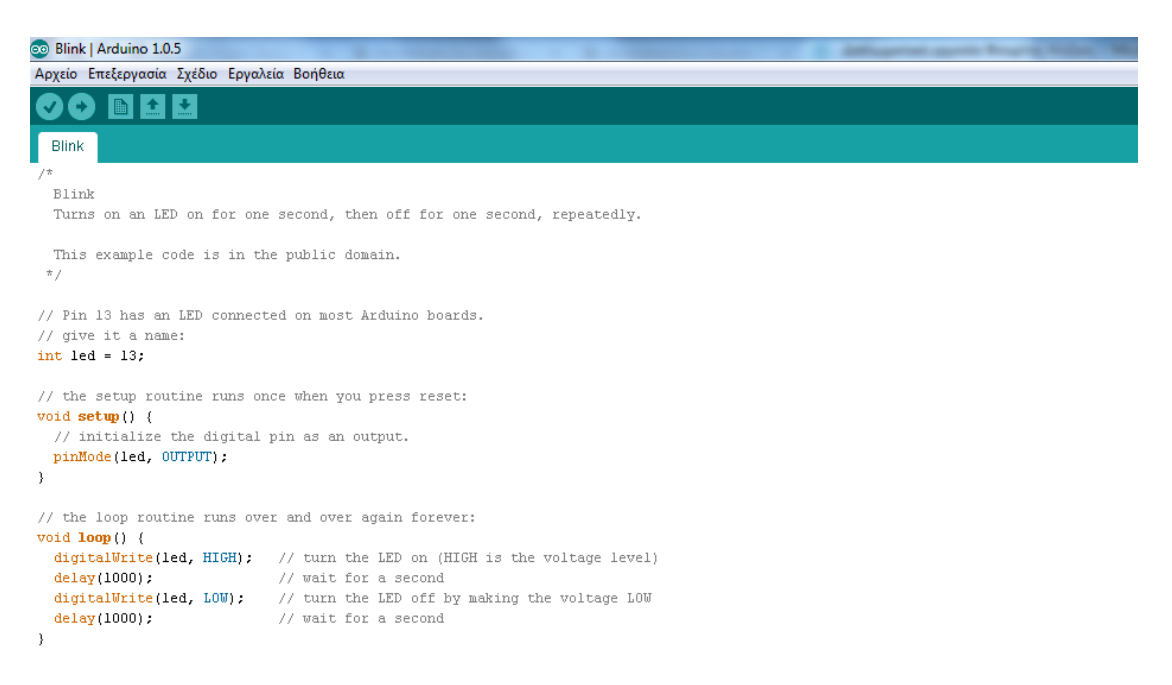

<span id="page-26-0"></span>**Εικόνα 3-3 Προγραμματιστικό περιβάλλον arduino.**

# **3.2.2 Κώδικας Arduino**

Στο παρών υποκεφάλαιο θα γίνει μία σύντομη εισαγωγή στην γενική δομή των προγραμμάτων Arduino. Παρακάτω φαίνεται ένα πρόγραμμα το οποίο αναβοσβήνει το ενσωματωμένο led του Arduino ανά ένα δευτερόλεπτο.

```
int led = 13:
void setup() { 
  pinMode(led, OUTPUT); 
}
void loop() {
  digitalWrite(led, HIGH); 
  delay(1000); 
  digitalWrite(led, LOW); 
  delay(1000); 
}
```
#### **Κώδικας 1 Αναβοσβήνει το led 13 του Arduino**

<span id="page-27-1"></span><span id="page-27-0"></span>Αρχικά, ορίζεται η ακέραια μεταβλητή led ως 13, δηλαδή δίνει στο pin 13 το όνομα led, το οποίο Pin έχει ενσωματωμένο το led. Έπειτα, ακολουθεί η ρουτίνα setup η οποία εκτελείται μία φορά στην αρχή και όποτε πιέζεται το κουμπί reset που έχει το arduino. Έπειτα, ορίζεται το ψηφιακό pin 13 ως έξοδος. Στην ρουτίνα loop βρίσκεται το κύριο μέρος του προγράμματος το οποίο εκτελείται ως ότου να διακοπεί η τροφοδοσία στο Arduino. Τέλος, δίνονται οι εντολές digitalWrite(led, HIGH); και digitalWrite(led, LOW); οι οποίες ανάβουν το led για ένα δευτερόλεπτο και το κρατάνε σβηστό για ένα ακόμα, αντίστοιχα. Το ένα δευτερόλεπτο είναι το νούμερο που δέχεται η συνάρτηση delay, η οποία το δέχεται σε mili second. Η συνάρτηση delay θέτει την δειγματοληψία του συστήματος, δηλαδή είναι αυτή που δηλώνει ανά πόσα mili second θα εκτελείται η ρουτίνα loop.

### <span id="page-28-0"></span>**3.3 Η Android συσκευή**

Η Android συσκευή που επιλέχθηκε είναι η ταμπλέτα υπολογιστή HP Slate 7 με έκδοση Android 4.1 Jelly Beam . Η εφαρμογή η οποία δέχεται τα δεδομένα είναι η S2 Bluetooth. Η συσκευή έχει λειτουργήσει με επιτυχία και με άλλες συσκευές όπως το MLS iq talk με έκδοση Android 2.3.5 και το Sony Xperia X8 το οποίο λειτουργεί με έκδοση Android 2.1.1. Είναι φανερό από τα παραπάνω, ότι η έξυπνη συσκευή είναι συμβατή με όλες τις Android συσκευές ανεξάρτητα από την έκδοση του λειτουργικού συστήματος.

### <span id="page-28-1"></span>**3.4 Αισθητήρες υπερύθρων**

Στο δεύτερο κεφάλαιο έγινε μία εισαγωγή στην τεχνολογία των υπέρυθρων ακτινών. Στο συγκεκριμένο project η τεχνολογία αυτή χρησιμοποιείται για να ανιχνευθεί το πλήθος των δόσεων που χορηγείται στον χρήστη. Οι αισθητήρες υπερύθρων αποτελούνται από έναν πομπό και έναν δέκτη. Ο πομπός στέλνει συνεχώς υπέρυθρη ακτινοβολία την οποία συλλέγει ο δέκτης. Έτσι, ανάμεσα τους δημιουργείται μία δέσμη υπέρυθρης ακτινοβολίας. Όταν κάποιος εξωτερικός παράγοντας διαπεράσει την δέσμη αυτήν τότε ο δέκτης λαμβάνει μεγαλύτερη τάση λόγω των ανακλάσεων που δημιουργούνται από το φυσικό μέσο που διέκοψε την δέσμη. Έτσι, με το κατάλληλο λογισμικό υπάρχει η δυνατότητα ανίχνευσης εμποδίων. Η λογική αυτή χρησιμοποιήθηκε έτσι ώστε να μετριούνται οι δόσεις του χρήστη. Πιο συγκεκριμένα, όταν το φάρμακο, το οποίο έχει μορφή σκόνης, εξέρχεται από την συσκευή εισπνοών διακόπτει την υπέρυθρη δέσμη και έτσι το λογισμικό που αναπτύχθηκε υπολογίζει τις δόσεις.

#### <span id="page-28-2"></span>**3.4.1 Απλός πομποδέκτης**

Πριν δοθούν περισσότερες πληροφορίες, είναι απαραίτητο να αναφερθούν οι προσπάθειες με διαφορετικούς αισθητήρες που εφαρμόστηκαν. Αρχικά, η πρώτη προσπάθεια έγινε από τους παρακάτω πομπό και δέκτη.

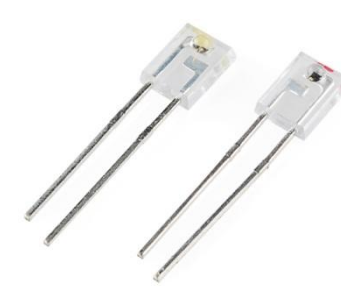

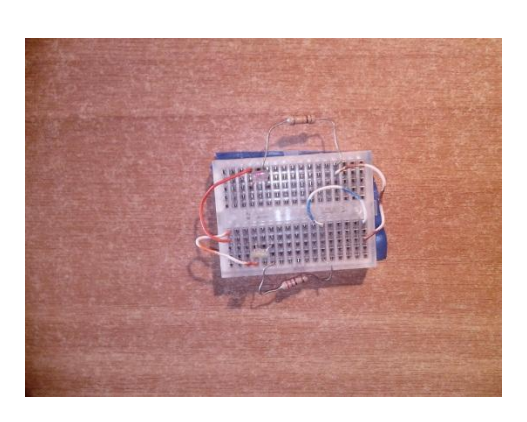

**Εικόνα 3-4 Πομπός Δέκτης Εικόνα 3-5 Συνδεσμολογία πομπού και δέκτη**

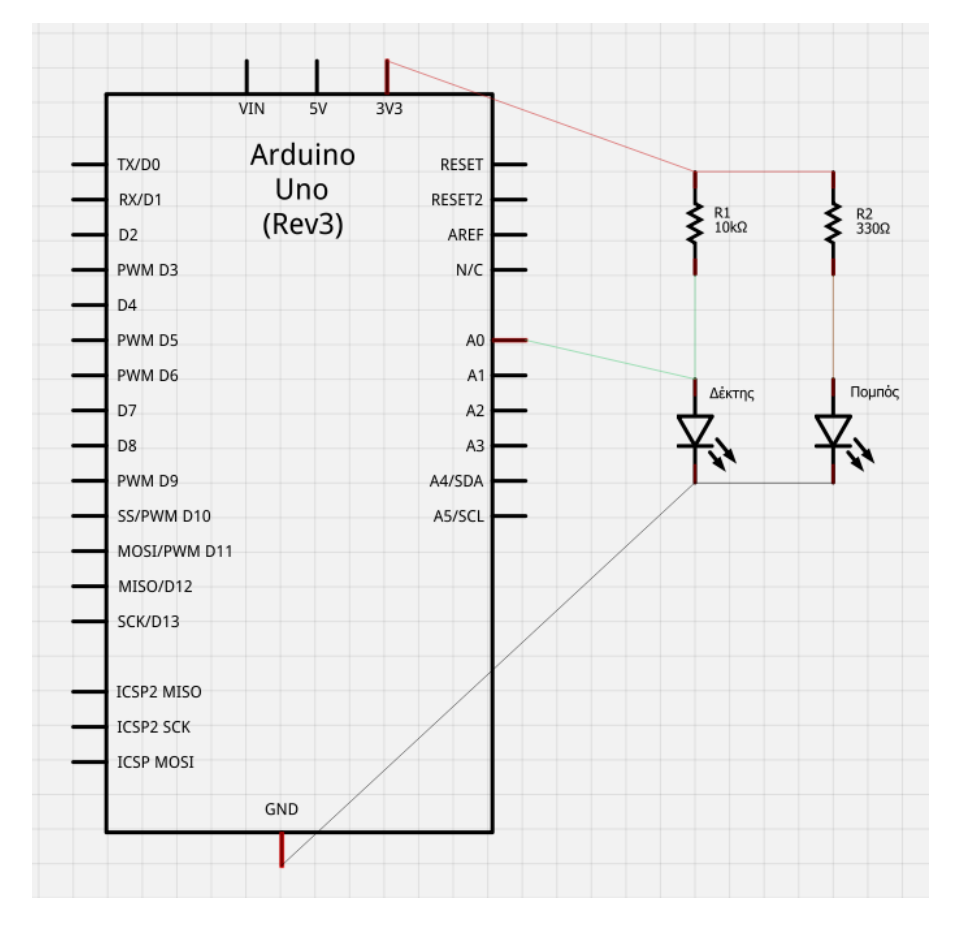

Η συνδεσμολογία που εφαρμόστηκε είναι η παρακάτω.

**Εικόνα 3-6 Σχηματικό πομπού και δέκτη**

Όπως φαίνεται παραπάνω η τροφοδοσία του κυκλώματος είναι τα 3,3 volt μέσω του pin που διαθέτει το Arduino. Ο δέκτης συνδέεται με αντίσταση 10kΩ και ο πομπός με αντίσταση 330Ω ενώ η έξοδος του κυκλώματος είναι το αναλογικό pin Α0 με το οποίο είναι συνδεδεμένος ο δέκτης, όπου μετράται η τάση.

Ο κώδικας που χρησιμοποιήθηκε είναι ο παρακάτω:

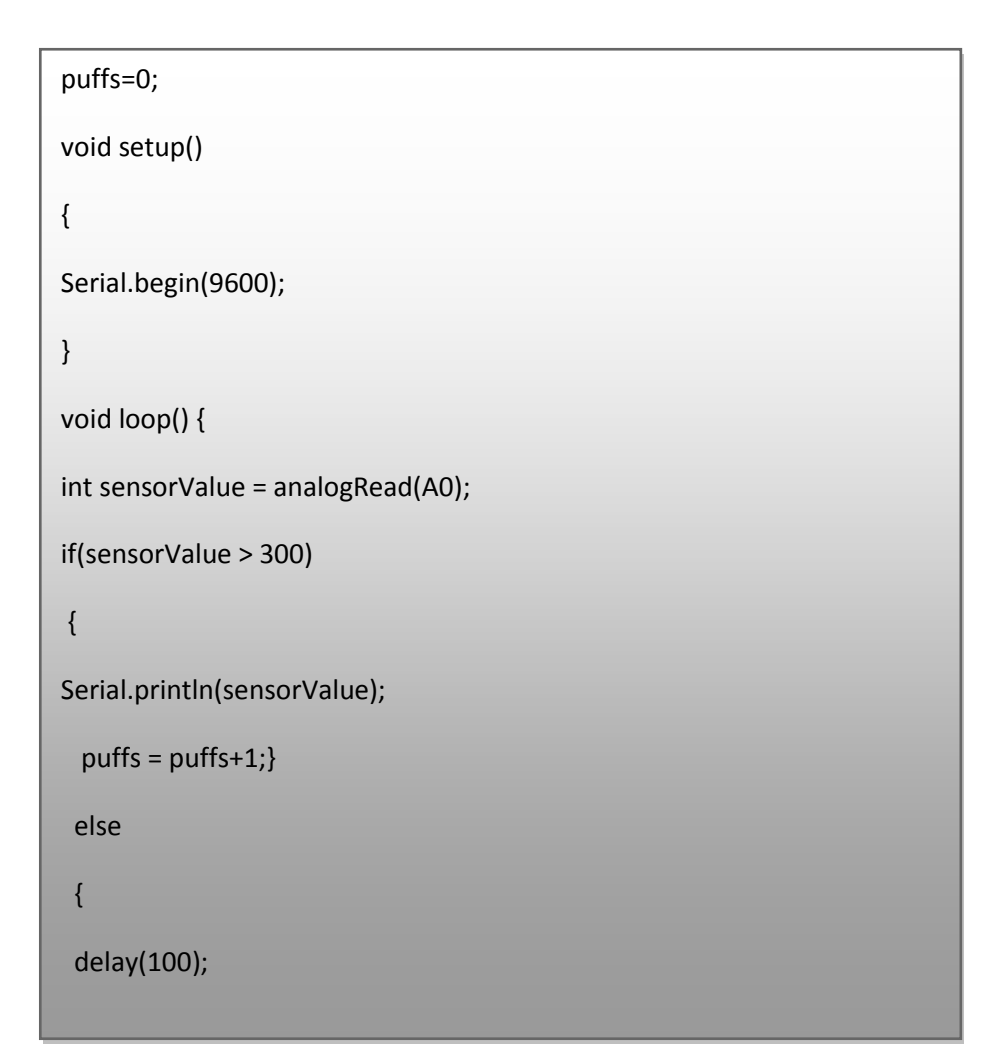

 **Κώδικας 2 Κώδικας πομπού και δέκτη**

Στην πρώτη γραμμή ορίζεται μία ακέραια μεταβλητή, η οποία προορίζεται ως μετρητής για τις διακοπές της υπέρυθρης δέσμης. Αρχικά, καλείται η ρουτίνα void setup. Η void setup ορίζει το baud rate (μέσω της συνάρτησης Serial.begin() ) που θα χρησιμοποιήσει το Arduino με την θύρα του υπολογιστή ,που έχει δεσμευθεί για το Arduino, έτσι ώστε να έχουν σωστή επικοινωνία. Στην συνέχεια ορίζεται η ακέραια μεταβλητή sensorValue, η οποία παίρνει τιμές από την τάση που μετριέται στο αναλογικό pin A0, το οποίο στο παραπάνω σχέδιο έχει συνδεθεί με τον δέκτη. Άρα, η μεταβλητή sensorValue ανά 100msec αλλάζει τιμή και παίρνει την τιμή της τάσης που δίνει ο δέκτης. Έπειτα, υπάρχει μία συνθήκη if η οποία ορίζει ένα κατώφλι. Ορίζει ότι αν η τιμή που έχει ο δέκτης είναι πάνω από 300 να την τυπώνει στην οθόνη και να ανεβάζει την τιμή της μεταβλητής puffs κατά ένα. Δηλαδή, μέσω της συνθήκης αυτής μετρούνται οι δόσεις. Αξίζει να σημειωθεί ότι η τιμή στο κατώφλι δόθηκε πειραματικά, καθώς όταν δεν υπήρχε εμπόδιο ανάμεσα στον πομπό και στον δέκτη η τιμή της εξόδου ήταν περίπου στο 50 ενώ όταν η δέσμη αποκοβόταν η τιμή ανάβαινε πάνω από το 300. Έτσι, η τιμή 300 υποδηλώνει τις ανακλάσεις που αναφέρθηκαν προηγουμένως, δηλαδή την ύπαρξη εμποδίου.

Αξιοσημείωτο είναι το γεγονός ότι ο συγκεκριμένος πομποδέκτης επηρεαζόταν πολύ από το φως του περιβάλλοντος. Έτσι, τα αποτελέσματα δεν ήταν πάντοτε ικανοποιητικά. Ακόμα, ο συγκεκριμένος πομποδέκτης ενώ αντιλαμβανόταν εμπόδια όπως ένα μολύβι, δεν είχε την ικανότητα να αντιληφθεί το φάρμακο σε μορφή σκόνης οπότε ήταν λογικό να εγκαταλειφθεί η επιλογή του.

#### <span id="page-31-0"></span>**3.4.2 Ακόμα δύο αποτυχημένες προσπάθειες**

Ύστερα από την αποτυχημένη προσπάθεια του απλού πομποδέκτη ήρθαν να προστεθούν ακόμα δύο:

Οπτικός δέκτης με φωτοτρανζίστορ

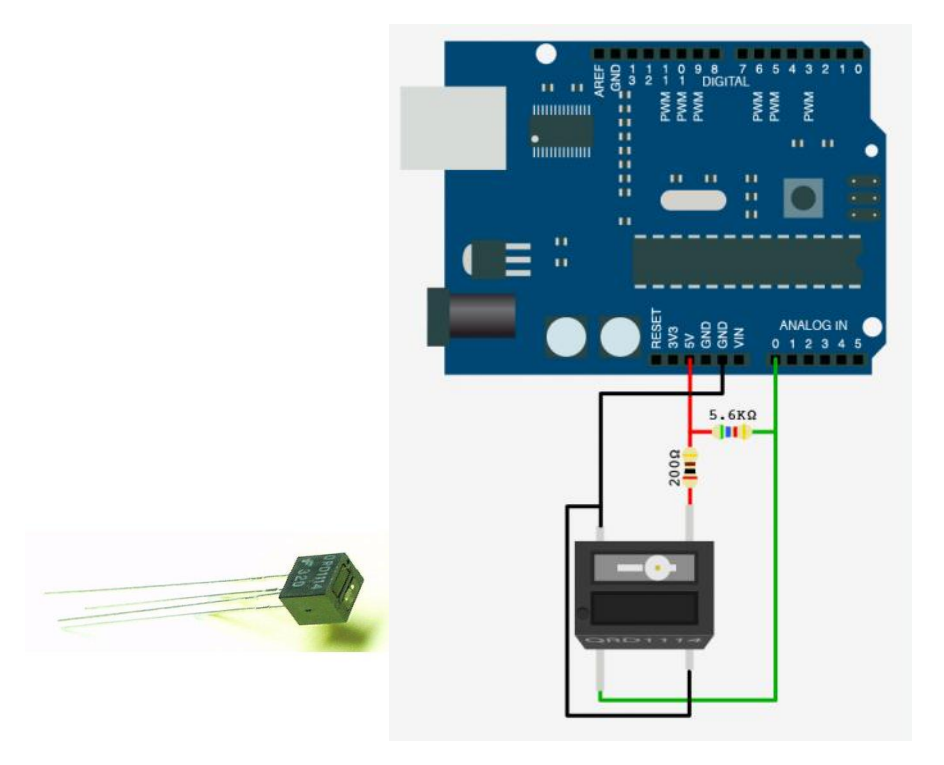

**Εικόνα 2-7 Φωτοτρανζίστορ Εικόνα 3-8 Συνδεσμολογία με Arduino**

#### Φωτοδιακόπτης

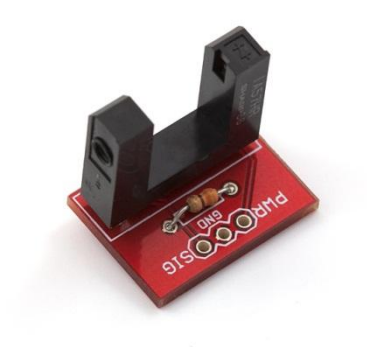

#### **Εικόνα 3-9**

Δεν θα γίνει ιδιαίτερη αναφορά στις δύο παραπάνω προσπάθειες καθώς απορρίφτηκαν για τον ίδιο λόγο που απορρίφθηκε και η πρώτη. Το μόνο που αξίζει να σημειωθεί, είναι ότι παρότι και τα τρία στοιχεία έχουν διαφορετική συνδεσμολογία με το Arduino και τα τρία έχουν μία μόνο έξοδο αναλογική η οποία χρησιμοποιήθηκε για την έξοδο των αποτελεσμάτων. Έτσι, ο κώδικας που εκτελέστηκε ήταν ο ίδιος και στις τρεις περιπτώσεις.

#### <span id="page-32-0"></span>**3.4.3 Το τελικό επιτυχημένο αποτέλεσμα**

Μετά από τις παραπάνω αποτυχημένες προσπάθειες χρησιμοποιήθηκε ο Sharp GP2Y0A21YK ο οποίος έδινε σωστά αποτελέσματα. Παράδοξο αποτελεί το γεγονός ότι ο συγκεκριμένος αισθητήρας χρησιμοποιείται για μέτρηση απόστασης. Το γεγονός όμως ότι η τεχνολογία που χρησιμοποιεί είναι υπέρυθρων βοήθησε στην αναγνώριση του φαρμάκου με πιο αποτελεσματικό τρόπο από κάθε άλλη προσπάθεια.

Επίσης, αξίζει να σημειωθεί ο τρόπος λειτουργίας του αισθητήρα. Όπως φαίνεται και από τις εικόνες, ο αισθητήρας έχει δύο «μάτια». Το ένα είναι ο πομπός που εκπέμπει υπέρυθρη ακτινοβολία και το άλλο είναι ένα φωτοτρανζίστορ. Ο πομπός εκπέμπει συνεχώς υπέρυθρη ακτινοβολία και όταν περάσει ένα εμπόδιο το φωτοτρανζίστορ συλλέγει το φως που αντανακλάται πίσω. Με αυτό τον τρόπο μπορεί να καταλάβει την απόσταση του εμποδίου αλλά και την ύπαρξή του. Έτσι, στον συγκεκριμένο αισθητήρα ο πομπός και ο δέκτης δεν βρίσκονται αντικριστά και δεν σχηματίζεται κάποια υπέρυθρη δέσμη όπως σε όλους τους άλλους.

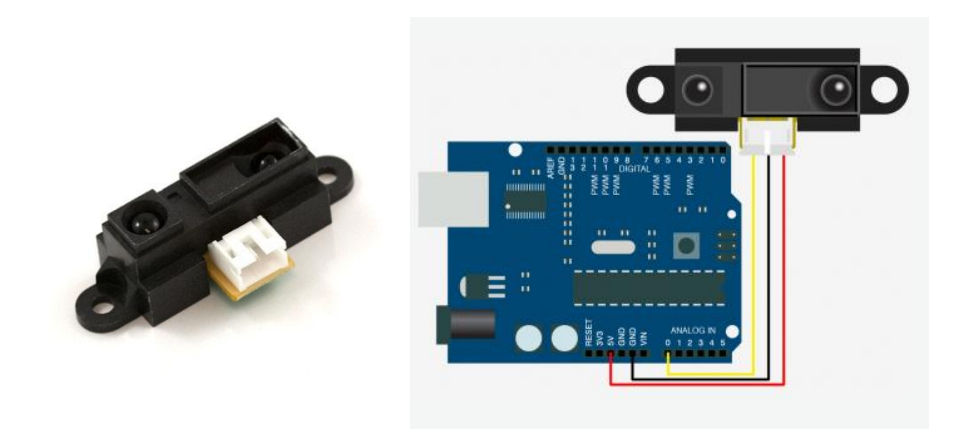

**Εικόνα 3-10 O Sharp GP2Y0A21YK Εικόνα 3-11 Συνδεσμολογία με Arduino UNO Rev3**

#### O Sharp GP2Y0A21YK έχει τρία pins

- Τροφοδοσίας στα 5 Volt
- Γείωση
- Αναλογική έξοδο

Στην εικόνα 13 φαίνεται ότι η αναλογική έξοδος του αισθητήρα τοποθετήθηκε στο αναλογικό pin Α0 του Arduino. Όπως αναφέρθηκε και πριν σε όλες τις προσπάθειες αναγνώρισης της διακοπής της υπέρυθρης ακτινοβολίας έγινε μέσω του αναλογικού pin Α0. Έτσι, και στην περίπτωση αυτή χρησιμοποιήθηκε αυτό το pin. Ο κώδικας είναι ίδιος και με τις άλλες περιπτώσεις απλά αλλάζει το κατώφλι το οποίο υποδεικνύει την ύπαρξη φαρμάκου.

<span id="page-33-0"></span>Το μόνο κομμάτι του κώδικα που χρειάζεται περισσότερο ανάλυση είναι η συνάρτηση delay(100). Όπως αναφέρθηκε στο υποκεφάλαιο 3.2.2 η συνάρτηση delay ορίζει τον δειγματοληπτικό ρυθμό του συστήματος, ο οποίος ορίστηκε στα 100msec. Η λεπτομέρεια αυτή αποτελεί πολύ σημαντικό σημείο του προγράμματος καθώς αν έχει οριστεί παραπάνω, π.χ. στα 1000msec, ο αισθητήρας δεν θα προλάβαινε να «δει» το φάρμακο. Πιο συγκεκριμένα, η σκόνη θα διάνυε το μήκος τόξου του λοβού(ή την περιοχή που «βλέπει» ο αισθητήρας) σε λιγότερο από 1000msec, με αποτέλεσμα ο αισθητήρας να μην αντιληφθεί την παρουσία σκόνης.

#### **3.5 Ο αισθητήρας φωτός**

Ο αισθητήρας φωτός χρησιμοποιήθηκε για την αναγνώριση του φαρμάκου. Σε γενικό πλαίσιο, οι αισθητήρες αυτοί δέχονται τις ανακλάσεις του φωτός που προέρχεται από περιβάλλοντα αντικείμενα. Ανάλογα με την ένταση της ανάκλασης μετριέται η τάση και έτσι, υπάρχει δυνατότητα αναγνώρισης των χρωμάτων. Πιο συγκεκριμένα, η υψηλή τάση(δηλαδή υψηλή ένταση ανάκλασης) προέρχεται από ανοιχτό χρώμα ενώ χαμηλή τάση προέρχεται από σκούρο χρώμα. Για παράδειγμα, όταν προέλθει ανάκλαση από ένα λευκό αντικείμενο η τάση θα είναι υψηλή ενώ όταν προέλθει από ένα μαύρο θα είναι πολύ χαμηλότερη. Επίσης, η τάση επηρεάζεται και από την επιφάνεια του αντικειμένου που αναγνωρίζεται αλλά στα πλαίσια της διπλωματικής εργασίας τα αντικείμενα που αναγνωρίζονται έχουν την ίδια λεία επιφάνεια, οπότε το αποτέλεσμα δεν επηρεάζεται από αυτόν τον παράγοντα.

Στην παρούσα διπλωματική εργασία, αναγνωρίζεται το χρώμα της συσκευής εισπνοών το οποίο αντιστοιχεί σε ένα φάρμακο. Για παράδειγμα το Flixotide των 50 γραμμαρίων περιέχεται σε συσκευή με χρώμα ανοιχτό πορτοκαλί ενώ το Flixotide των 125 γραμμαρίων περιέχεται σε συσκευή με χρώμα σκούρο πορτοκαλί.

#### <span id="page-34-0"></span>**3.5.1 HDJD-S822-QR999**

Ο αισθητήρας χρώματος που χρησιμοποιήθηκε είναι ο HDJD-S822-QR999 της εταιρείας Avago technologies και βασίζεται στο πρότυπο χρώματος RGB. Το πρότυπο χρώματος RGB είναι ένα προσθετικό πρότυπο στο οποίο τα χρώματα κόκκινο, πράσινο και μπλε συνδυάζονται με διάφορους τρόπους για να αναπαραχθούν άλλα χρώματα. Το όνομα του προτύπου και η σύντμηση RGB προέρχονται από τα τρία βασικά χρώματα, το κόκκινο (RED), πράσινο (GREEN), και το μπλε (BLUE).

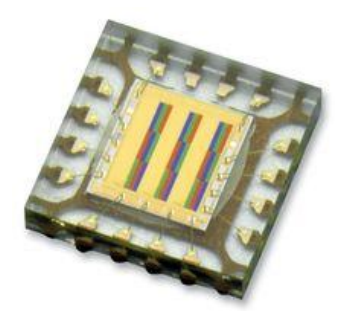

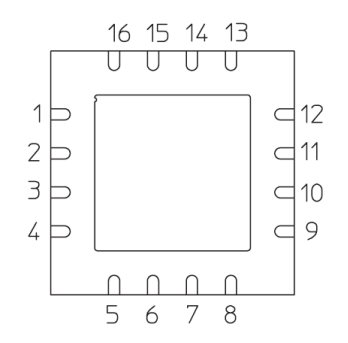

**Εικόνα 3-12 O HDJD-S822-QR999 Εικόνα 3-13 Η κάτοψη του αισθητήρα**

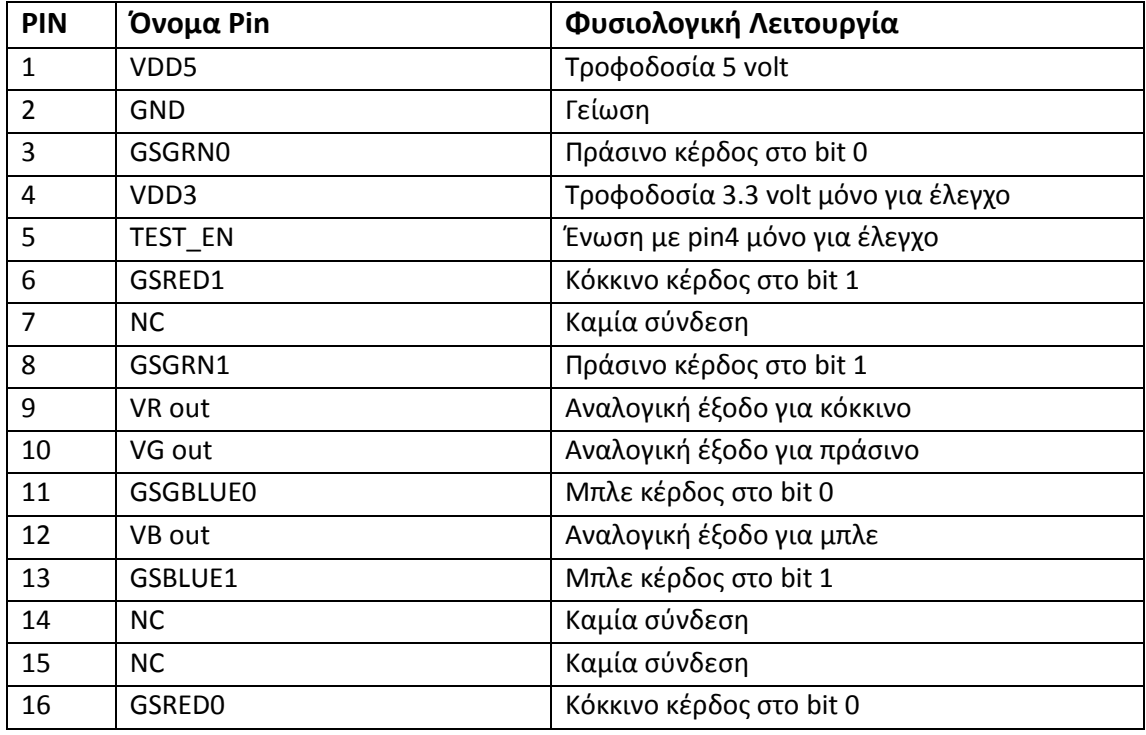

**Πίνακας 5 Επεξήγηση Pins του αισθητήρα.**

Για υπάρχει δυνατότητα αξιοποίησης του συγκεκριμένου αισθητήρα με τον μικροεπεξεργαστή arduino χρησιμοποιήθηκε μία πλακέτα εμπορίου που περιέχει τον παραπάνω αισθητήρα. Οι φωτογραφίες και το σχηματικό της εν λόγω πλακέτας φαίνονται παρακάτω.

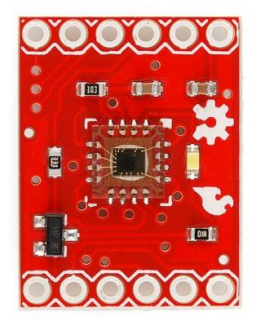

 **Εικόνα 3-14 Η άνω όψη της πλακέτας Εικόνα 3-15 Η κάτοψη της πλακέτας**

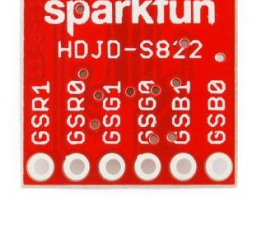

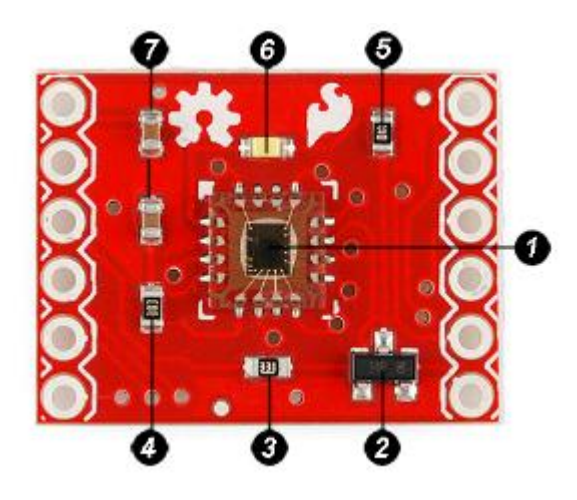

**Εικόνα 3-16 Επεξήγηση πλακέτας που περιέχει τον HDJD-S822-QR999** 

- 1. Ο αισθητήρας HDJD-S822-QR999
- 2. Ενισχυτής MMBT2222 NPN γενικής χρήσης
- 3. SMD 331 αντίσταση 330 ohm
- 4. SMD 100 αντίσταση 10k ohm
- 5. SMD 01A αντίσταση 100 ohm
- 6. Λευκό led
- 7. 2 πυκνωτές των 0.1u

Οι SMD (surface-mounted device ) αντιστάσεις είναι πολύ πιο μικρές σε μέγεθος από τις αντιστάσεις χρωμάτων. Η συγκεκριμένη τεχνολογία χρησιμοποιεί νούμερα και γράμματα για την κατηγοριοποίηση των αντιστάσεων.

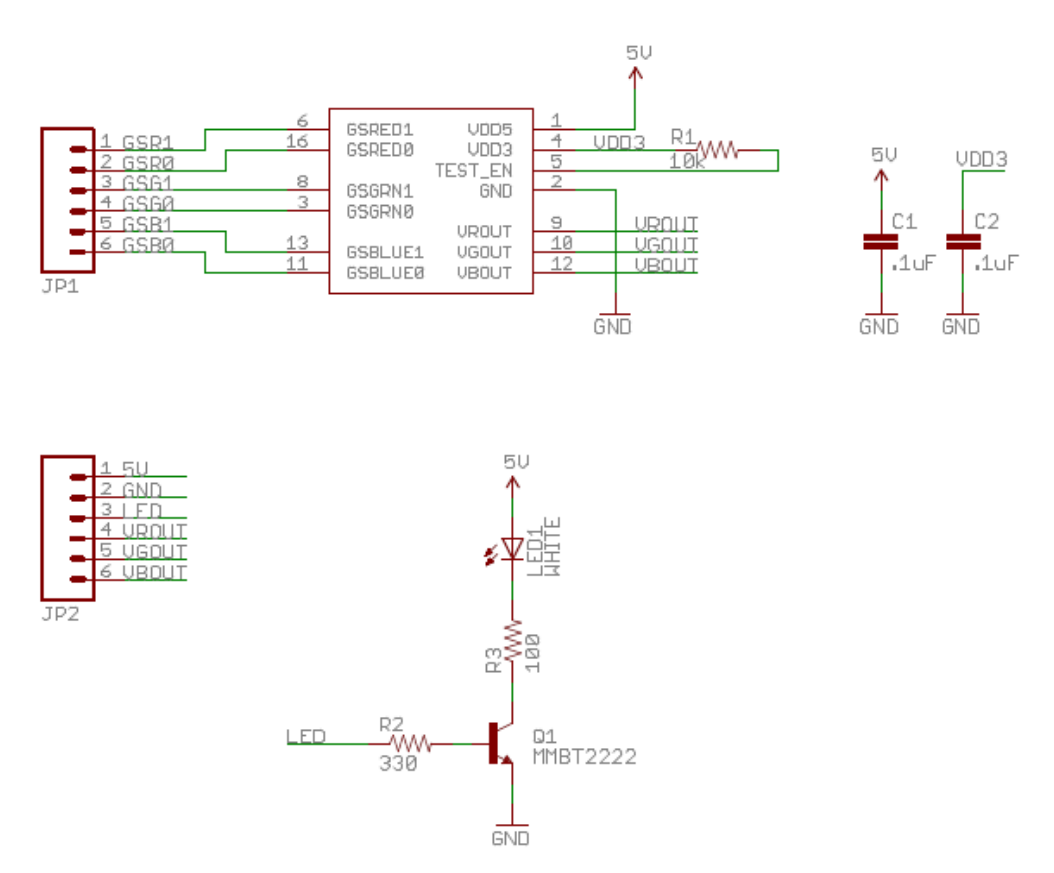

**Εικόνα 3-17 Σχηματικό πλακέτας που περιέχει τον HDJD-S822-QR999**

<span id="page-37-0"></span>Στο παραπάνω σχηματικό φαίνεται η συνδεσμολογία του αισθητήρα με την πλακέτα έτσι ώστε να έχει την δυνατότητα σύνδεσης με το Arduino. Αυτό που αξίζει να σημειωθεί από το παραπάνω σχηματικό είναι το LED1 white. Το συγκεκριμένο led ενσωματώθηκε στην πλακέτα για να δημιουργεί τις ανακλάσεις που περιγράφτηκαν στην αρχή του υποκεφαλαίου. Πιο συγκριμένα, το led εκπέμπει ένα έντονο λευκό φως, το οποίο δίνει την δυνατότητα στον αισθητήρα να αναγνωρίζει χρώματα ακόμα και σε πλήρες σκοτάδι. Είναι φανερό ότι το φως που παράγει το led επικαλύπτει τις ανακλάσεις που προέρχονται από το φυσικό φως με σκοπό να μην επηρεάζεται από το περιβάλλον. Έτσι, κάτω από διαφορετικές συνθήκες φωτισμού η απόκλιση των αποτελεσμάτων είναι μικρή και μπορεί να παραληφθεί.

### <span id="page-38-0"></span>**3.5.2 Συνδεσμολογία αισθητήρα με το Arduino**

Η συνδεσμολογία του αισθητήρα με το Arduino φαίνεται παρακάτω.

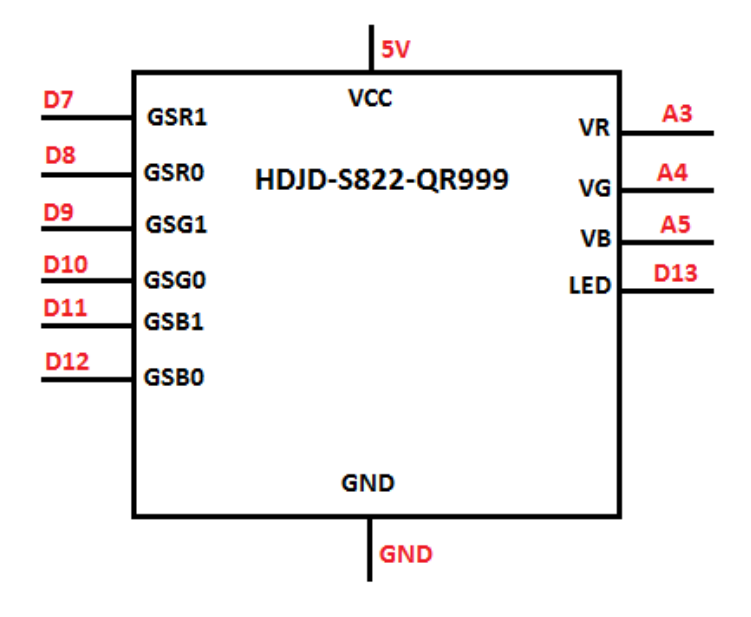

**Εικόνα 3-18 Συνδεσμολογία αισθητήρα φωτός με το Arduino.**

<span id="page-38-1"></span>Από την παραπάνω εικόνα διακρίνεται ότι ο αισθητήρας δέχεται 5 volt τροφοδοσία. Επίσης, φαίνεται η σύνδεση των δύο bit (0 και 1) και των τριών χρωμάτων σε 6 ψηφιακές εξόδους του Arduino (από την 7 έως την 12), ενώ το λευκό led είναι συνδεδεμένο στην ψηφιακή έξοδο 13. Τέλος, οι αναλογικές έξοδοι που έχουν χρησιμοποιηθεί είναι οι 3,4,5 για τα χρώματα κόκκινο, πράσινο και μπλε αντίστοιχα.

### **3.5.3 Ο κώδικας που εκτελείται**

Ο παρακάτω κώδικας τρέχει στο arduino και δίνει ως αποτέλεσμα το όνομα του φαρμάκου που χρησιμοποιήθηκε.

const int ledpin = 13; const int GSR1 = 12; const int GSR0 = 11; const int GSG1 = 10; const int GSG0 = 9; const int GSB1 = 8; const int GSB0 = 7; int aerolin  $= 0$ ; int flixotide50 = 0; int redpin = A5; int greenpin = A4; int bluepin = A3; int red  $= 0$ : int green = 0;

**Κώδικας 3 Αρχικοποίηση μεταβλητών**

Στον κώδικα 3 γίνεται η αρχικοποίηση των μεταβλητών, οπού ορίζεται το κάθε pin της πλακέτας του αισθητήρα φωτός με ποια έξοδο του Arduino συνδέεται. Ακόμα, ορίζονται η ακέραιες μεταβλητές red, green, blue η χρησιμότητα των οποίων θα επεξηγηθεί παρακάτω.

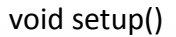

{

Serial.begin(9600);

pinMode(ledpin, OUTPUT);

pinMode(GSR1, OUTPUT);

pinMode(GSR0, OUTPUT);

pinMode(GSG1, OUTPUT);

pinMode(GSG0, OUTPUT);

pinMode(GSB1, OUTPUT);

pinMode(GSB0, OUTPUT);

digitalWrite(ledpin,HIGH);

digitalWrite(GSR1, LOW);

digitalWrite(GSR0, LOW);

digitalWrite(GSG1, LOW);

digitalWrite(GSG0, LOW);

digitalWrite(GSB1, LOW);

digitalWrite(GSB0, LOW);

#### **Κώδικας 3 Η ρουτίνα void setup()**

}

Σε προηγούμενο υποκεφάλαιο έχει επεξηγηθεί η χρηστικότητα της ρουτίνας [void](#page-27-0) [setup\(\)](#page-27-0). Αξίζει να σημειωθεί, όμως, η συνάρτηση digitalWrite. Η συνάρτηση αυτή δέχεται ως είσοδο ένα pin (ledpin = 13) και την κατάσταση του. Στην προκειμένη περίπτωση η κατάσταση είναι HIGH, δηλαδή δίνει εντολή το led 13 να είναι αναμμένο. Υπενθυμίζεται ότι το pin 13 συνδέεται με το white led της πλακέτας του αισθητήρα. Άρα, δίνεται εντολή κατά την διάρκεια της διαδικασίας το white led να είναι πάντα αναμμένο καθώς η συμβολή του είναι απαραίτητη στην αναγνώριση του χρώματος όπως έχει επεξηγηθεί και προηγουμένως.

```
void loop() 
}
  red = analogRead(redpin)
  green = analogRead(greenpin)
  blue = analogRead(bluepin)
if ( (red>=53 && red<=58) && (green>=70 && green<=74) && (blue>=61 
&& blue<=70))
{ 
  if ( aerolin==0 )
  {
   Serial.print("Aerolin");
   Serial.println();
   aerolin=aerolin+1;
  }
}else if ((red>=90 && red<=95)&& (green>=86 && green<=91) && 
(blue>=55 && blue<=63))
{
  if ( flixotide50==0 )
  {
   Serial.print("Flixotide 50");
   Serial.println();
   flixotide50=flixotide50+1;
  }
}
```
**Κώδικας 4 Αναγνώριση χρώματος**

Στον κώδικα 4 εμφανίζεται ο κώδικας που εκτελείται μέσα στην ρουτίνα loop και αφορά την αναγνώριση του χρώματος της συσκευής εισπνοών. Στα πειράματα που έγιναν αναγνωρίστηκαν 2 φάρμακα, το Aerolin και το Flixotide 50. Αρχικά, οι μεταβλητές red, green, blue παίρνουν τις τιμές από τις αναλογικές εξόδους Α5,Α4,Α3 στις οποίες παραπάνω είχαν δοθεί τα ονόματα των μεταβλητών redpin, greenpin και bluepin. Έπειτα, τρέχει η συνθήκη η οποία έχει ως αποτέλεσμα την αναγνώριση του χρώματος. Οι τιμές, δηλαδή τα όρια των χρωμάτων, επιλέχθηκαν ύστερα από ένα σύνολο πειραμάτων με διαφορετικούς φωτισμούς, φυσικούς και τεχνητούς. Πιο συγκεκριμένα, ο κώδικας που εκτελούταν εμφάνιζε στο τερματικό τιμές της μορφής : X Z W, όπου x,z,w οι τιμές για το κόκκινο, το πράσινο και το μπλε αντίστοιχα. Τελικά, μετά από αρκετές δοκιμές και πειράματα, τα δύο φάρμακα αντιπροσωπευόντουσαν από τις τιμές που φαίνονται στον κώδικα 4.

Ο λόγος που οι τιμές είναι όρια και όχι σταθερές τιμές οφείλεται στο γεγονός ότι τα αποτελέσματα επηρεάζονται από το περιβάλλον φως όπως έχει επεξηγηθεί και [προηγουμένως](#page-37-0). Έτσι, τα όρια εξασφαλίζουν ότι τα αποτελέσματα θα είναι σωστά σε ποίκιλλες συνθήκες φωτισμού.

Τέλος, υπάρχει και ένας εμφωλευμένος έλεγχος σε κάθε συνθήκη. Ο έλεγχος αυτός φροντίζει να στέλνεται μία φορά το όνομα του φαρμάκου, όταν εισάγετε. Αυτό εξασφαλίζει ότι τα δεδομένα δεν θα στέλνονται καθ' όλη την διάρκεια που εκτελείται η ρουτίνα loop(), όπως έχει επεξηγηθεί [προηγουμένως](#page-27-1).

### <span id="page-43-0"></span>**3.6 Το Bluetooth module**

Το Bluetooth είναι το πρωτόκολλο επικοινωνίας που χρησιμοποιήθηκε για την ασύρματη αποστολή δεδομένων ανάμεσα στην έξυπνη συσκευή και το android κινητό. Το Bluetooth module που χρησιμοποιήθηκε είναι το Bluetooth mate silver (BMT) της sparkfun το οποίο βασίζεται στο module RN-42. Το συγκεκριμένο module αποτελεί τον κύριο (master) κόμβο του δικτύου, ενώ η android συσκευή αποτελεί τον υπηρέτη (slave) κόμβο καθώς το BMT στέλνει δεδομένα και η android συσκευή τα λαμβάνει.

#### <span id="page-43-1"></span>**3.6.1. To Bluetooth mate silver**

Στις παρακάτω εικόνες φαίνεται το η πλακέτα που ενσωματώνει το module RN-42 και το σχηματικό των εξόδων του Bluetooth mate silver.

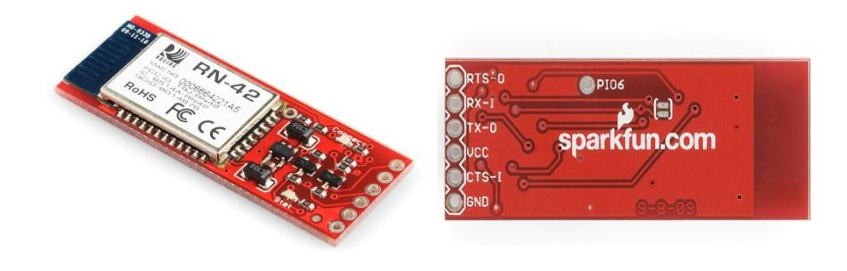

 **Εικόνα 3-19 Η άνω όψη του BMT Εικόνα 3-20 Η κάτοψη του BMT**

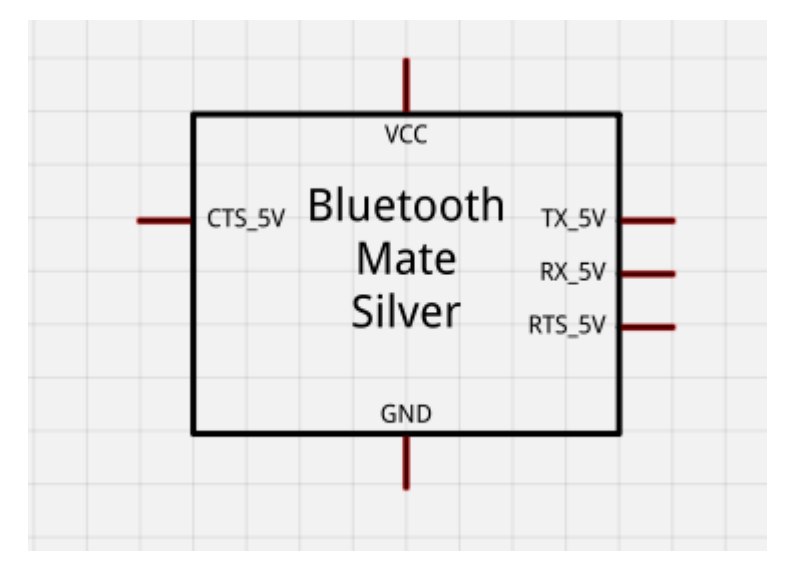

**Εικόνα 3-21 Σχηματικό εξόδων Bluetooth mate silver**

Το BMT έχει την δυνατότητα να δεχτεί τροφοδοσία από 3.3 έως 6 volt καθώς ενσωματώνει διαιρέτη τάσεις. Τα Pins Tx και Rx συνδέονται στα Pins λήψης και αποστολής του κάθε μικροεπεξεργαστή, όπου στην συγκεκριμένη περίπτωση είναι το Arduino. Τέλος, τα pins RTS και CTS πρέπει να βραχυκυκλωθούν καθώς ο έλεγχος ροής του δικτύου υλοποιείται με αυτήν την ένωση, σύμφωνα με τις εργοστασιακές ρυθμίσεις. Παρακάτω φαίνεται η σύνδεση του BMT με το Arduino.

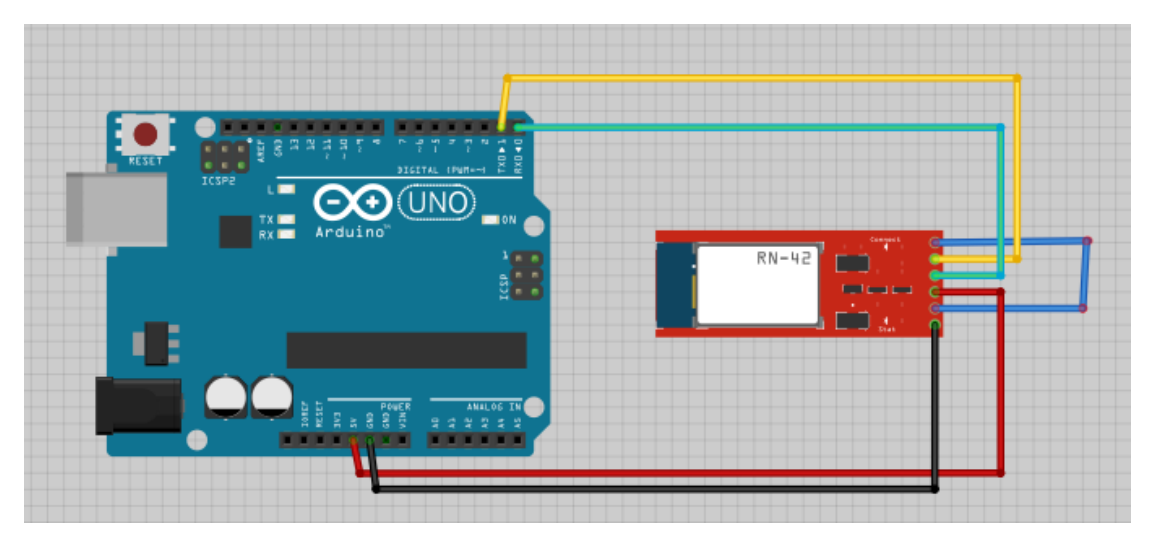

**Εικόνα 3-22 Σύνδεση BMT με Arduino UNO rev 3**

Όπως φαίνεται παραπάνω, το BMT τροφοδοτείτε με 5 volt. Το RTS και το CTS είναι βραχυκυκλωμένα όπως αναφέρθηκε και παραπάνω. Τέλος, το Rx του BMT συνδέεται με το Tx του Arduino ενώ το Tx του BMT συνδέεται με το Rx του Arduino. Παρακάτω φαίνεται το σχηματικό της συνδεσμολογίας του Arduino με το BMT.

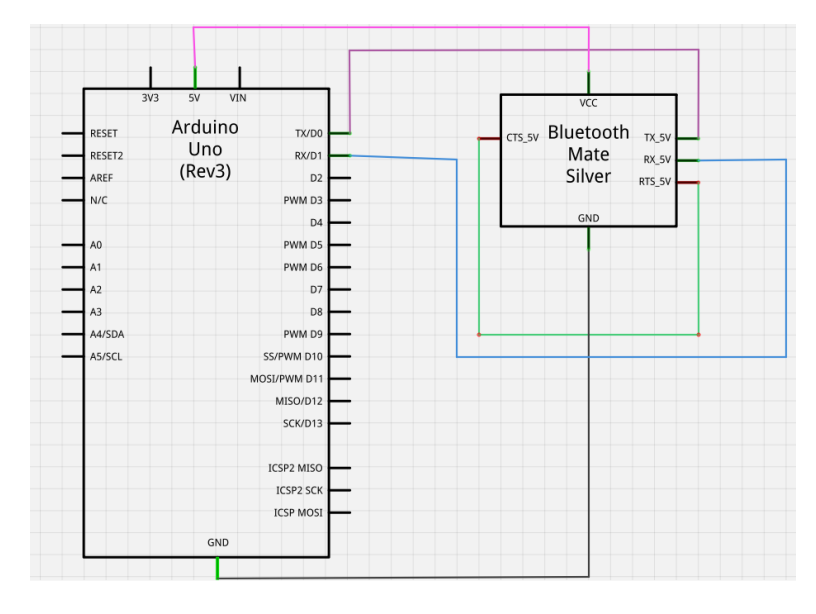

<span id="page-44-0"></span> **Εικόνα 3-23 Συνδεσμολογία τουArduino με το BMT**

#### **3.6.2 Η διαμόρφωση του BMT**

45

Η διαμόρφωση του ΒΜΤ αποτελεί απαραίτητη διαδικασία για την επιτυχής μετάδοση των δεδομένων και την ορθή λήψη τους από την Android συσκευή. Οι εργοστασιακές ρυθμίσεις πρέπει να προσαρμοστούν κατάλληλα για να αξιοποιηθούν σωστά από το αντίστοιχο λογισμικό. Οι εργοστασιακές ρυθμίσεις φαίνονται στην παρακάτω εικόνα.

| all COM7                  |                 | $\equiv$  |
|---------------------------|-----------------|-----------|
|                           |                 | Send      |
| CMD                       |                 |           |
| *** Settings***<br>$BTA=$ |                 |           |
| BTName=BN42-20CD          |                 |           |
| Baudrt (SW4)=115K         |                 |           |
| Parity-None               |                 | 뽜         |
| Mode =Slav                |                 |           |
| Authen=0                  |                 |           |
| Encryp=0                  |                 |           |
| $P1nCod=1234$             |                 |           |
| Bonded=0                  |                 |           |
| Rem=NONE SET              |                 |           |
|                           |                 |           |
| / Autoscroll              | Carriage return | 9600 baud |

**Εικόνα 3-24 Εργοστασιακές ρυθμίσεις του RN-42.**

Στις εργοστασιακές ρυθμίσεις φαίνεται το όνομα του BMT (RN42-20CD), το οποίο είναι και το όνομα με το οποίο ανιχνεύεται από άλλες συσκευές. Επίσης, φαίνεται ο ρυθμός αποστολής bit (115K) και ο αριθμός των bit ισοτιμίας (κανένα). Ακόμα, δίνεται η πληροφορία ότι το ΒΜΤ έχει ρόλο υπηρέτη, δεν χρειάζεται κάποιο πιστοποιητικό ταυτοποίησης σε περίπτωση σύνδεσης και ο κωδικός σύνδεσης (1234). Τέλος, φαίνεται αν το ΒΜΤ διατηρεί σύζευξη με κάποιον κόμβο και αν έχει αποθηκευμένη κάποια MAC διεύθυνση στην μνήμη του. Για όλες τις παραπάνω πληροφορίες πληκτρολογήθηκαν στην σειριακή θύρα 7, για την οποία δίνονται παρακάτω πληροφορίες, οι παρακάτω εντολές:

- $\triangleright$  \$\$\$, με μορφή τερματικού «χωρίς τέλος γραμμής», η οποία έδωσε έξοδο CMD(command mode) δηλαδή κατάσταση εντολών.
- D, με μορφή τερματικού «επιστροφή στην αρχή»

Αξίζει να σημειωθεί ότι κατά την διάρκεια των διαδικασιών που περιγράφονται παρακάτω η συνδεσμολογία που τηρείται είναι αυτή της εικόνας 3-23. Έτσι, συνδέοντας το Arduino με τον υπολογιστή το ΒΜΤ παίρνει ρεύμα και το κόκκινο led της ένδειξης stat αναβοσβήνει. Για να γίνει εφικτή η παραμετροποίηση του ΒΜΤ πρέπει να δημιουργηθεί μία σειριακή εικονική θύρα στον υπολογιστή όπου μέσω αυτής θα στέλνονται οι εντολές παραμετροποίησης που διαμορφώνουν το Bluetooth. Συνεπώς, επιβάλλεται να αναγνωριστεί το ΒΜΤ ως συσκευή από τον υπολογιστή όπως αναγνωρίζει ένα κινητό τηλέφωνο ή έναν εκτυπωτή. Έτσι, από το περιβάλλον που προσφέρει η Microsoft ανιχνεύεται το ΒΜΤ και δημιουργείται σύνδεση με τον υπολογιστή εφόσον πληκτρολογηθεί σωστά ο κωδικός. Σε όλα τα Bluetooth module της αγοράς ο κωδικός είναι 0000 ή 1234. Στην προκειμένη περίπτωση για το RN-42 ο εργαστηριακός κωδικός είναι 1234. Είναι απαραίτητο να σημειωθεί ότι ο υπολογιστής επιβάλλεται να έχει Bluetooth και να είναι ενεργό για να μπορέσει να αναγνωρίσει το BMT. Έπειτα, από την παραπάνω διαδικασία ο υπολογιστής έχει αναγνωρίσει το RN-42 και εγκαθιστώντας τους κατάλληλους οδηγούς λογισμικού (drivers) έχει δημιουργήσει την σειριακή θύρα όπου ο υπολογιστής (χρήστης) και το ΒΜΤ θα επικοινωνούν.

Η σειριακή θύρα που έχει δημιουργηθεί για το ΒΜΤ την διαχειρίζονται λογισμικά όπως το Blue term και το Teramite . Στην παρούσα διπλωματική εργασία χρησιμοποιήθηκε το περιβάλλον εργασίας τερματικού του Arduino IDE το οποίο έχει την εξής μορφή:

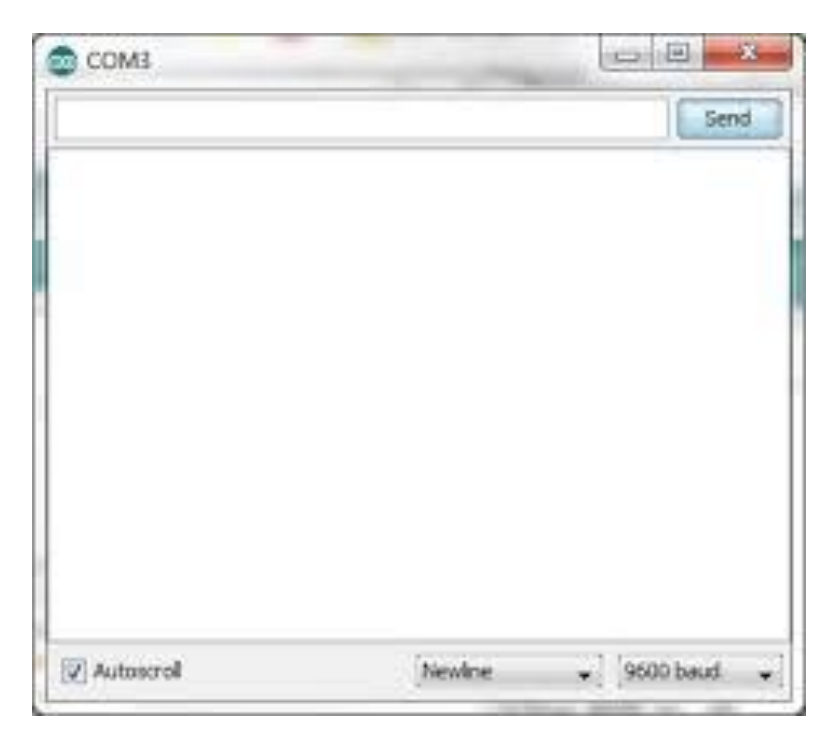

**Εικόνα 3-25 Το τερματικό του Arduino για τις σειριακές εξόδους**

Από το γραφικό περιβάλλον του Arduino επιλέγεται η θύρα που έχει δεσμευθεί και έπειτα πρέπει να ανοιχτεί όπως φαίνεται παρακάτω:

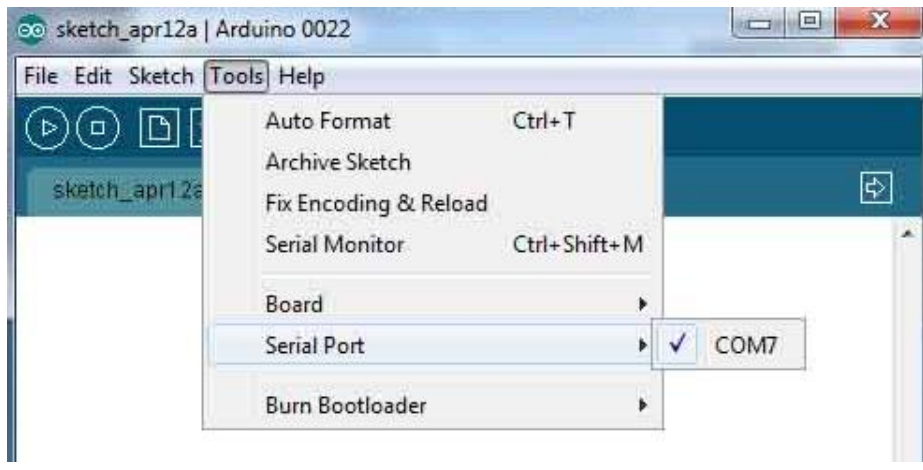

**Εικόνα 3-26 Επιλογή θύρας 7 στο γραφικό περιβάλλον του Arduino**

Υπενθυμίζεται ότι για όλες τις παραπάνω διαδικασίες το ΒΜΤ είναι συνδεδεμένο με το Arduino και για να χρηστεί με επιτυχία η επικοινωνία μεταξύ του υπολογιστή και το BMT πρέπει στον μικροεπεξεργαστή πρέπει να εκτελείται οποιοδήποτε πρόγραμμα χωρίς αυτό να ορίζει στον κώδικα του τον ρυθμό αποστολής bit (baud rate), δηλαδή κώδικας που δεν χρησιμοποιεί στην ρουτίνα setup() την συνάρτηση Serial.Begin(). Αυτό συμβαίνει διότι το ΒΜΤ έχει baud rate καθορισμένο από τις εργοστασιακές ρυθμίσεις με το οποίο περνά την διαδικασία της διαμόρφωσής του. Αργότερα, όπου θα βρεθεί σε κατάσταση σύνδεσης και αποστολής δεδομένων θα επεξηγηθεί ο τρόπος ορισμού του baud rate.

Εφόσον, έχουν τηρηθεί όλα τα παραπάνω βήματα ο χρήστης έχει την δυνατότητα να διαμορφώσει το ΒΜΤ κατάλληλα στις ανάγκες του, πληκτρολογώντας τις κατάλληλες εντολές . Για την παρούσα διπλωματική εργασία έγιναν οι παρακάτω παραμετροποιήσεις:

Αλλαγή κωδικού πρόσβασης για λόγους ασφάλειας.

SP, password

 Αλλαγή ρυθμού αποστολής bit (baud rate) έτσι ώστε να συμβαδίζει με τον ρυθμό που «καταλαβαίνει» το Arduino και το ρυθμό που δέχεται δεδομένα το Android HP Slate 7.

SU,96

 Αλλαγή ρόλο του RN-42. Όπως επεξηγήθηκε και πριν από τις εργοστασιακές ρυθμίσεις το ΒΜΤ έχει ρόλο υπηρέτη (slave) κόμβου, ενώ για τις ανάγκες της διπλωματικής εργασίας πρέπει να είναι κύριου (master) κόμβου.

SM,1

 Όντας σε ρόλο κύριου κόμβου το ΒΜΤ είναι αυτό που πρέπει ξεκινήσει την σύνδεση με τον κόμβο υπηρέτη. Έτσι, αρχικά πρέπει να ανιχνεύσει όλες τις συσκευές που είναι πρόθυμες για σύνδεση στην εμβέλειά του. Στο σημείο αυτό πρέπει η συσκευή που επιθυμείται να συνδεθεί με το ΒΜΤ να έχει ενεργό το Bluetooth του και να είναι ανιχνεύσιμη. Δίνοντας τις κατάλληλες εντολές το BMT ανιχνεύει την εμβέλεια του για συγκεκριμένο χρόνο που ορίζεται και αυτός από τον χρήστη. Ως αποτέλεσμα της παραπάνω εντολής θα επιστραφούν όλες οι MAC διευθύνσεις των διαθέσιμων συσκευών.

I, time, όπου time ο χρόνος ανίχνευσης σε δευτερόλεπτα

 Η τελευταία εντολή αποθηκεύει στην μνήμη του ΒΜΤ τις MAC διευθύνσεις που επιθυμεί ο χρήστης να συνδεθεί.

SR, MAC (hex)

Έπειτα, από τα παραπάνω βήματα που ακολουθήθηκαν το ΒΜΤ είναι έτοιμο να συνδεθεί με το Android HP Slate 7.

#### <span id="page-48-0"></span>**3.6.3 Ο κώδικας αποστολής δεδομένων**

Στο παρών υποκεφάλαιο παρουσιάζεται ο κώδικας που «φροντίζει» στην σωστή αποστολή των δεδομένων προς την Android συσκευή.

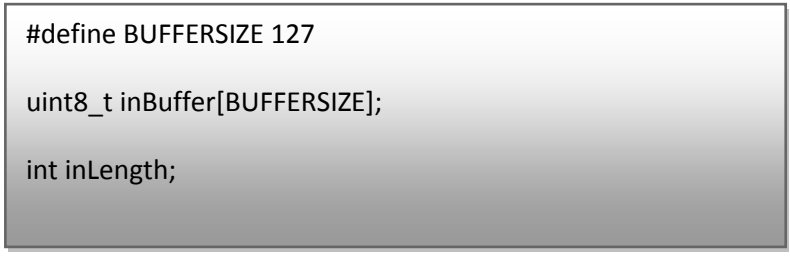

**Κώδικας 5 Ορισμός πίνακα inBuffer**

Στον παραπάνω κώδικα ορίζεται το μέγεθος μίας μεταβλητής BUFFERSIZE η οποία είναι το μέγεθος της μνήμης προσωρινής αποθήκευσης. Στην μνήμη αυτή θα κρατούνται τα δεδομένα πριν την αποστολή τους. Ο χρόνος αναμονής στην προσωρινή μνήμη θα είναι μηδενικός εφόσον τα δεδομένα προς αποστολή είναι μικρότερα από το μέγεθος της προσωρινής μνήμης. Σε αντίθετη περίπτωση, επεξηγείτε παρακάτω η διαδικασία. Στην δεύτερη γραμμή ορίζεται ένας πίνακας που έχει μέγεθος ίσο με την μεταβλητή BUFFERSIZE, δηλαδή ο πίνακας αυτός είναι η μνήμη προσωρινής αποθήκευσης. Τέλος, ορίζεται μία ακέραια μεταβλητή inlength ο ρόλος της οποίας επεξηγείται παρακάτω.

```
if (Serial.available()) {
   inLength = 0;
  while (Serial.available()) {
   inBuffer[ inLength] = Serial.read();
   inLength++;
   if (inLength >= BUFFERSIZE)
    break;
  }
```
Στον κώδικα 6 γίνεται ένας έλεγχος στην ουρά αναμονής, δηλαδή στο μέγεθος των δεδομένων που είναι αποθηκευμένα εκείνη την στιγμή στην προσωρινή μνήμη. Πιο συγκεκριμένα, ο πρώτος έλεγχος εξετάζει αν στο κανάλι επικοινωνίας υπάρχουν δεδομένα. Τα μόνα δεδομένα που μπορούν να υπάρξουν είναι το όνομα του φαρμάκου και ο αριθμός των δόσεων. Αν δεν υπάρχουν δεδομένα δεν εισέρχεται στο εσωτερικό της συνθήκης και την προσπερνά. Στο σημείο αυτό πρέπει να σημειωθεί ότι το σύνολο της διαδικασίας που εκτελεί το Arduino επαναλαμβάνεται για χρονικό διάστημα ίσο με αυτό που ορίζει η συνάρτηση delay(). Στην διπλωματική εργασία αυτό το χρονικό διάστημα ορίστηκε ίσο με 30 msec για τους λόγους που αναλύθηκαν σε προηγούμενα υποκεφάλαια.

Έτσι, ανά 30 msec γίνεται αυτός ο έλεγχος μέχρι να εντοπιστούν δεδομένα. Όταν αυτό πραγματοποιηθεί τότε εισέρχεται μέσα στον έλεγχο και ορίζει την μεταβλητή inLength ίση με μηδέν. Έπειτα, ακολουθεί ένας βρόχος επανάληψης ο οποίος αναφέρει ότι όσο υπάρχουν δεδομένα θα στέλνονται μέσω του πίνακα inBuffer ο οποίος αποθηκεύει τις τιμές μέσω της μεταβλητής inLength η οποία αυξάνεται σε κάθε κύκλο βρόχου. Ο βρόχος αυτός συνεχίζεται ως ότου το μέγεθος των δεδομένων είναι μικρότερο του μεγέθους της προσωρινής μνήμης. Όταν γεμίσει η προσωρινή μνήμη σταματάει ο υπολογισμός νέων διαθέσιμων δεδομένων ως ότου αποσταλεί ότι έχει απομείνει στην μνήμη.

Αξίζει να σημειωθεί ότι τα δεδομένα που αποστέλλονται δεν διαγράφονται από την μνήμη αλλά παραμένουν εκεί. Για τον λόγο αυτό όταν εντοπίζονται νέα δεδομένα η μεταβλητή inLength μηδενίζεται, δηλαδή αδειάζει η προσωρινή μνήμη από τα

**Κώδικας 6 Έλεγχος ουράς αναμονής**

δεδομένα που είχε αποστείλει στην προηγούμενη χρήση. Σημαντικό είναι το γεγονός ότι όλα τα δεδομένα αποστέλλονται σωστά και δεν απορρίπτεται κανένα. Σε κάποια από αυτά υπάρχει πιθανότητα καθυστέρησης μετάδοσης αλλά η ακεραιότητα των δεδομένων είναι σίγουρη.

# <span id="page-50-0"></span>**3.6.4 Λήψη και αποθήκευση των δεδομένων**

Ύστερα από την ασύρματη σύνδεση της έξυπνης συσκευής με την συσκευή Android ο χρήστης είναι έτοιμος να ξεκινήσει την διαδικασία της αγωγής. Στο περιβάλλον της Android εφαρμογής ο χρήστης βλέπει ένα τερματικό το οποίο απεικονίζει ότι δεδομένα του αποστέλλει η συνδεδεμένη συσκευή. Ο χρήστης τοποθετεί την συσκευή εισπνοών και ο αισθητήρας φωτός αναγνωρίζει το φάρμακο, πληροφορία την οποία παίρνει το BMT και την αποστέλλει στην Android συσκευή. Έτσι, η εφαρμογή εμφανίζει το όνομα του φαρμάκου.

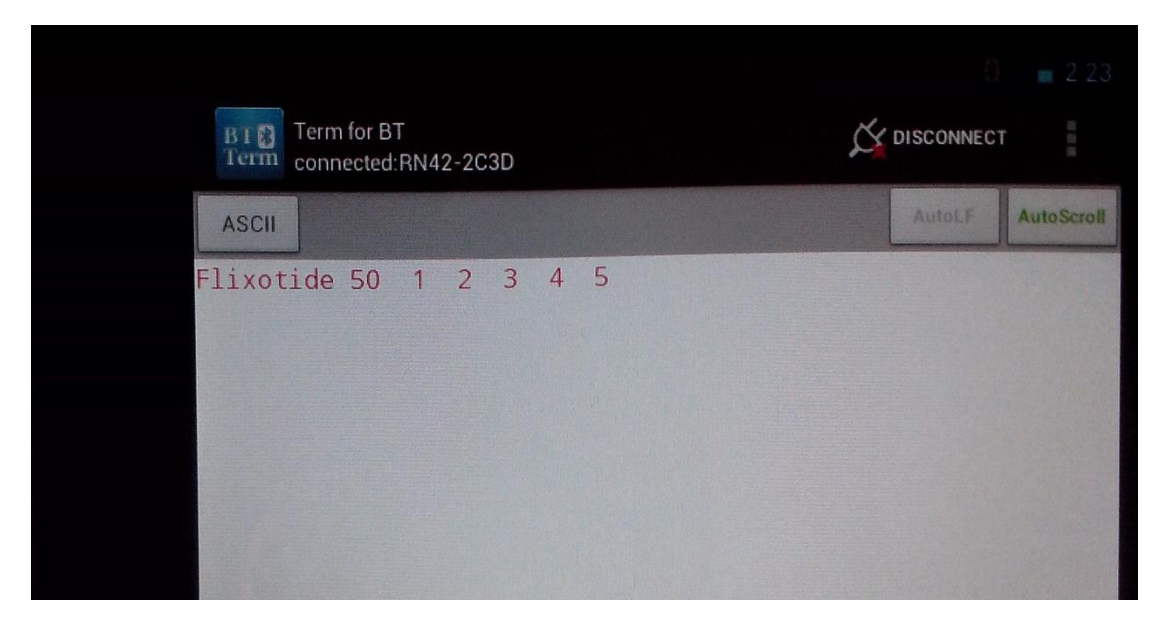

**Εικόνα 3-27 Εικόνα από την οθόνη του Tablet. Φαίνεται το φάρμακο και οι δόσεις.**

Έπειτα, ο χρήστης εισπνέει τις δόσεις που πρέπει και σταδιακά εμφανίζεται ο αριθμός τους στην οθόνη της Android συσκευής. Σε αυτό το σημείο, η διαδικασία της αγωγής έχει τελειώσει και μέσω του γραφικού περιβάλλοντος που προσφέρει η android εφαρμογή, ο χρήστης αποθηκεύει τα δεδομένα. Έτσι, το αρχείο που αποθηκεύτηκε έχει την μορφή: ΦΑΡΜΑΚΟ ΑΡΙΘΜΟΣ ΔΟΣΕΩΝ.

# **Κεφάλαιο 4 Επίλογος**

Στο κεφάλαιο που ακολουθεί καταγράφονται τα προβλήματα που αντιμετωπίστηκαν ώστε να υπάρχει το παρών αποτέλεσμα. Επίσης, περιγράφονται τα συμπεράσματα που δημιουργήθηκαν κατά την διάρκεια της ανάπτυξης της έξυπνης συσκευής. Τέλος, προτείνονται βελτιώσεις που υπάρχει δυνατότητα να εφαρμοστούν με σκοπό την βελτιστοποίησης της συσκευής.

# <span id="page-51-0"></span>**4.1 Προβλήματα που αντιμετωπίστηκαν**

Τα πρώτα προβλήματα που ήρθαν στην επιφάνεια αφορούσαν στην επιλογή των κατάλληλων αισθητήρων για την υλοποίηση της ιδέας που εκπροσωπεί η διπλωματική εργασία. Επίσης, υπήρχαν αμφιβολίες για τον τύπο επικοινωνίας που θα ακολουθούσε η αποστολή δεδομένων στην συσκευή Android. Προτού, παρθεί η απόφαση η επικοινωνία να είναι ασύρματη εξεταζόταν η πιθανότητα να υπάρχει ενσύρματη επικοινωνία. Η ενσύρματη επικοινωνία θα γινόταν μέσω καλωδίου USBmicro USB, οπότε το Arduino UNO θα αντικαθιστούνταν από το Arduino mega ADK. O λόγος που δεν ακολουθήθηκε η ενσύρματη επικοινωνία είναι η ανεξαρτησία της συσκευής. Η ασύρματη επικοινωνία και πιο συγκεκριμένα το Bluetooth, μπορεί να καταναλώνει περισσότερο ενέργεια, αλλά τα περίπου 10 μέτρα εμβέλειας άνευ εμποδίων που προσφέρει αποτελούν λύση που κάνει την διαδικασία της αγωγής ευκολότερη.

Επίσης, προβλήματα εμφανίστηκαν και με την επιλογή του αισθητήρα που θα αντιλαμβανόταν την παρουσία του φαρμάκου, δηλαδή την κάθε δόση. Η τεχνολογία των υπερύθρων αποτελούσε μονόδρομο για την συγκεκριμένη λειτουργία, όμως υπήρχαν αμφιβολίες για την διάταξη του πομπού και του δέκτη. Όπως αναφέρθηκε και στο υποκεφάλαιο 3.4, η πρώτη επιλογή ήταν τα δύο στοιχεία να βρίσκονται αντικριστά δημιουργώντας την υπέρυθρη ακτινοβολία. Αυτή η λύση απορρίφτηκε λόγο της ευαισθησίας των υλικών που πραγματοποιούσαν την διάταξη αυτή. Πιο συγκεκριμένα, η σκόνη του φαρμάκου διαπερνούσε την δέσμη σε χρόνο μικρότερο απ' την υπολογιστική διαδικασία (delay(30)) οπότε δεν καταλάβαινε ποτέ την ύπαρξη του φαρμάκου. Έτσι, η λειτουργία του αισθητήρα Sharp, όπως διαμορφώθηκε στην παρούσα διπλωματική εργασία, έλυσε το πρόβλημα.

Συμπερασματικά, όλα τα προβλήματα που βγήκαν στην επιφάνεια κατά την ανάπτυξη της συσκευής μέσω πειραμάτων και ανάλυση των είδη υπαρχουσών στοιχείων και τεχνολογιών επέφεραν παραμετροποιήσεις οι οποίες έφεραν το επιθυμητό αποτέλεσμα.

# <span id="page-51-1"></span>**4.2 Μελλοντικές επεκτάσεις**

Στον παρών υποκεφάλαιο περιγράφονται τρόποι εξέλιξης και επέκτασης της έξυπνης συσκευής. Όπως αναφέρθηκε και στο δεύτερο κεφάλαιο, το Arduino αποτελεί μία πλατφόρμα η οποία είναι κατάλληλη για ανάπτυξη ερευνητικών εφαρμογών. Έτσι, οι δυνατότητες του είναι ,για πολλές εφαρμογές, παραπάνω από ότι χρειάζεται η ανάπτυξη του εκάστοτε εγχειρήματος. Για παράδειγμα, η υπολογιστική ισχύ του επεξεργαστή ATmega328, όπου βασίζεται το Arduino UNO, είναι πολύ παραπάνω από όσο χρειάζεται, όπως και τα 32kb της μνήμης καθώς ο κώδικας που εκτελείται για την παρούσα εφαρμογή είναι 3.5 kb. Τέλος, όπως φαίνεται και στο συνολικό σχηματικό του υποκεφαλαίου 4.2 για την υλοποίηση της έξυπνης συσκευής δεσμεύτηκαν μία τροφοδοσία των 5volt, μία γείωση, 4 αναλογικές και 9 ψηφιακές έξοδοι. Όπως, περιγράφτηκε στο κεφάλαιο 2, το Arduino έχει περισσότερες δυνατότητες απ' ότι χρησιμοποιήθηκαν τελικά για την υλοποίσηση της έξυπνης συσκευής.

Έτσι, για την βελτιστοποίησή της είναι εύλογο να σχεδιαστεί μία πλακέτα η οποία θα εκτελεί αποκλειστικά και μόνο την λειτουργία της έξυπνης συσκευής. Η νέα πλακέτα θα βασίζεται σε ένα μικρότερο επεξεργαστή (πιθανόν τον ATmega128) και θα παρέχει εξόδους τόσες όσες χρειάζεται η συσκευή. Με αυτήν την υλοποίσηση θα βελτιστοποιηθεί η συσκευή σε μέγεθος και σε κόστος παρέχοντας μία πιο ολοκληρωμένη και βέλτιστη λύση.

<span id="page-52-0"></span>Μία ακόμα λειτουργία που θα μπορούσε να προστεθεί αφορά την διαχείριση των αποτελεσμάτων από την εκάστοτε αγωγή. Υπάρχει η δυνατότητα να δημιουργηθεί μία πλατφόρμα στο διαδίκτυο η οποία θα δέχεται τα δεδομένα της κάθε αγωγής και θα τα αποθηκεύει σε μία βάση δεδομένων. Έτσι, ο γιατρός θα έχει πρόσβαση στα αρχεία των ασθενών του από οπουδήποτε και σε περίπτωση ανάγκης θα έχει την δυνατότητα να σχηματίζει γνώμη για το εκάστοτε περιστατικό.

#### **4.3 Συμπεράσματα**

Η έξυπνη συσκευή αποτελείται από:

- Τον μικροεπεξεργαστή, δηλαδή το Arduino
- Τον αισθητήρα φωτός
- Τον αισθητήρα υπέρυθρων
- Το Bluetooth.

Η συσκευή που αναπτύχθηκε αναγνωρίζει το φάρμακο που χρησιμοποιεί ο χρήστης και μετράει τις δόσεις του. Έπειτα, στέλνει τα δεδομένα ασύρματα με το πρωτόκολλο Bluetooth σε μία συσκευή Android. Η αναγνώριση του φαρμάκου γίνεται με την χρήση του αισθητήρα φωτός ενώ η μέτρηση των δόσεων με τον αισθητήρα υπερύθρων. Τέλος, η αποστολή των δεδομένων γίνεται μέσω της πλακέτας Bluetooth mate silver, η οποία ενσωματώνει το Bluetooth στοιχείο RN-42.

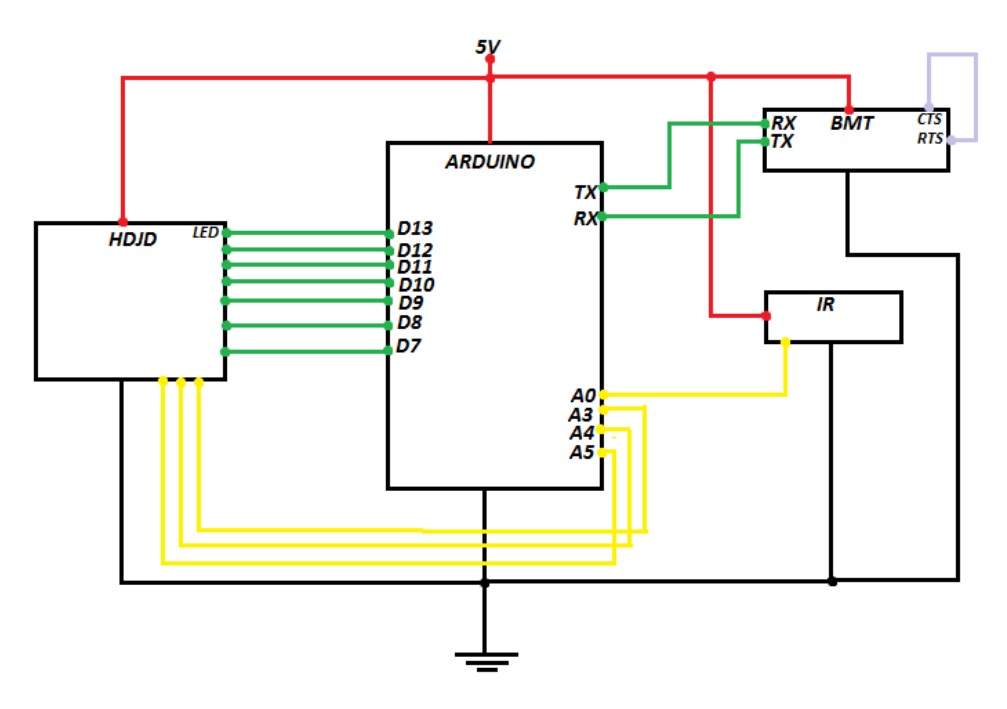

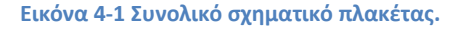

Στην παραπάνω εικόνα φαίνεται το συνολικό σχηματικό της έξυπνης συσκευής. Με μαύρο χρώμα είναι η γείωση, με κόκκινο η τροφοδοσία, με κίτρινο οι αναλογικές έξοδοι, με πράσινο οι ψηφιακές έξοδοι και με μωβ το βραχυκύκλωμα.

Η ανάπτυξης της παρούσας διπλωματικής εργασίας είχε ως αποτέλεσμα την εξαγωγή συμπερασμάτων για την βέλτιστη εκμετάλλευση των στοιχείων που χρησιμοποιήθηκαν. Πιο συγκεκριμένα, η επιλογή της ασύρματης επικοινωνίας έναντι της ενσύρματης είναι το κατάλληλο μέσο για την επικοινωνία ενός μικροεπεξεργαστή, και κατ' επέκταση ενός δικτύου αισθητήρων, με μία Android συσκευή. Το λειτουργικό Android έχει εισέρθει στην ζωή των ανθρώπων, όλων των κοινωνικών επιπέδων, και έχει την δυνατότητα να εξελίξει τις καθημερινές διεργασίες του. Ο συνδυασμός των δικτύων αισθητήρων με το λειτουργικό Android έχει την δυνατότητα να εφαρμοστεί σε πολλές εφαρμογές υγείας με αποτέλεσμα τον εκσυγχρονισμό της διαδικασίας και την ασφαλή παραγωγή αποτελεσμάτων.

Συμπερασματικά, τέτοιες εφαρμογές έχουν την δυνατότητα να ευκολύνουν την διαδικασία της αγωγής των ασθενών και να προσφέρουν στον γιατρό αποτελέσματα, τα οποία θα του επιτρέπουν να κρατά ασφαλή ιστορικό και να παράγει συμπεράσματα από διάφορα στατιστικά στοιχεία.

# **Βιβλιογραφία**

- 1. iatropedia , επίσημη ιστοσελίδα <http://www.iatropedia.gr/medical/malady/114>
- 2. Lung, επίσημη ιστοσελίδα <http://lung.gr/category/>
- 3. allergic, επίσημη ιστοσελίδα <http://www.allergic.gr/asthma.html>
- 4. Julian W. Gardner, "Μικροαισθητήρες Αρχές και εφαρμογές", Εκδόσεις Τζιόλα (2006)
- 5. Andrew S. Tanenbaum, " Δίκτυα Υπολογιστών", Τέταρτη Αμερικανική Έκδοση, Εκδόσεις Κλειδάριθμος (2003).
- 6. Arduino, επίσημη ιστοσελίδα [http://www.arduino.cc](http://www.arduino.cc/)
- 7. Microplanet, επίσημη ιστοσελίδα <http://www.microplanet.gr/tutorials/microcontrollers/arduino>
- 8. Wikipedia, επίσημη ιστοσελίδα <http://en.wikipedia.org/wiki/Infrared>
- 9. Mission science, επίσημη ιστοσελίδα [http://missionscience.nasa.gov/ems/07\\_infraredwaves.html](http://missionscience.nasa.gov/ems/07_infraredwaves.html)
- 10. Burnham WE, "Nuclear Physics", Longman Group Ltd, London UK (1973)
- 11. Hamamatsu "Photoconductive cells", Catalogue on CDS (1991)
- 12. Fritzing, επίσημη ιστοσελίδα [http://fritzing.org](http://fritzing.org/)
- 13. Bildr, επίσημη ιστοσελίδα [http://bildr.org/2011/03/various-proximity-sensors](http://bildr.org/2011/03/various-proximity-sensors-arduino)[arduino](http://bildr.org/2011/03/various-proximity-sensors-arduino)
- 14. Sparkfun, επίσημη ιστοσελίδα <https://www.sparkfun.com/datasheets/Components/GP2Y0A21YK.pdf>
- 15. NYU, επίσημη ιστοσελίδα [http://itp.nyu.edu/physcomp/sensors/Reports/HDJD-](http://itp.nyu.edu/physcomp/sensors/Reports/HDJD-S822)[S822](http://itp.nyu.edu/physcomp/sensors/Reports/HDJD-S822)